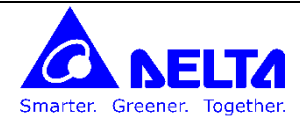

# **سرو درایو های سری 2A**

- **نحوه سیم کشی درایو پارامترهای مربوط به راه اندازی پارامترهای مربوط به ورودی / خروجی های دیجیتال پارامترهای مربوط به ورودی / خروجی های آنالوگ پارامتر مربوط به کنترل JOG پارامترهای مربوط به نمایش / خواندن متغیرهای درایو ارتباط با شبکه مودباس ارتباط CANopen با سرو سری 2A** CANopen با سرو سری A2<br>بشن داخلی سرو سری A2
	- **مد پوزیشن داخلی سرو سری 2A**

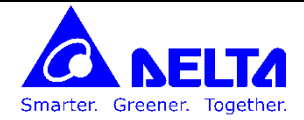

**نحوه سیم کشی درایو**

محل اتصال مقاومت ترمز یا فعال <mark>ـ کردن مقاومت ترمز داخلی یا اتصال</mark> Brake Unit

5CN **: سوک ات ال به انکدر یا خ کش های دیجیتالی دارای خروجی پال** Z,B,A **با س ولتا** V5 برای فیدبک از حرکت موتور

6CN **: سوک پور** CANOpen For ASDA-A2-M Type PIN1: CAN high PIN2: CAN low

7CN **:** 6 **ورودی های دیجیتال** For ASD-A2-U Type

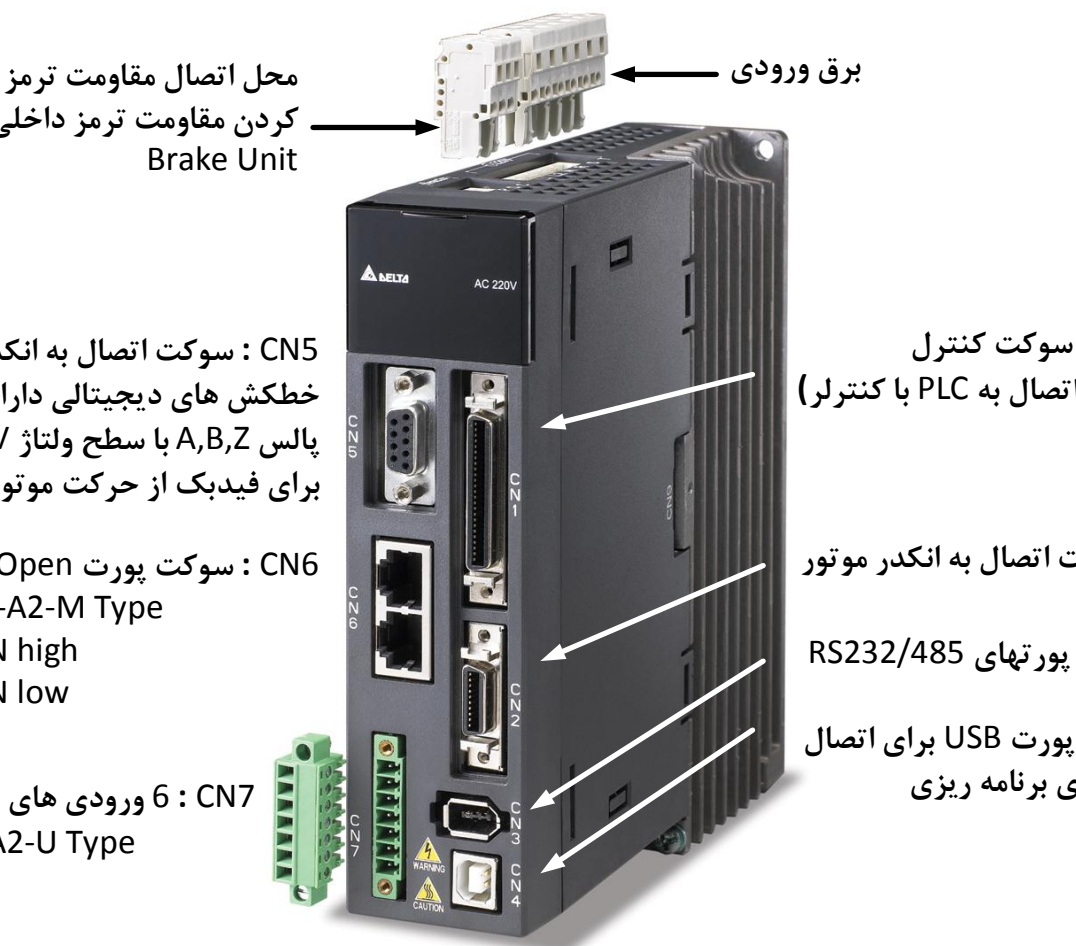

1CN **: سوک کنترل (برای ات ال به** PLC **با کنترلر)**

2CN **: سوک ات ال به انکدر موتور**

3CN **: سوک پورت ای** 232/485RS

4CN **: سوک پور** USB **برای ات ال**  به کامپیوتر برای برنامه ریزی

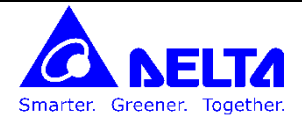

همانطور که در شکل زیر می بینید سوکتهای تغذیه درایو در بالای درایو قرار دارند.

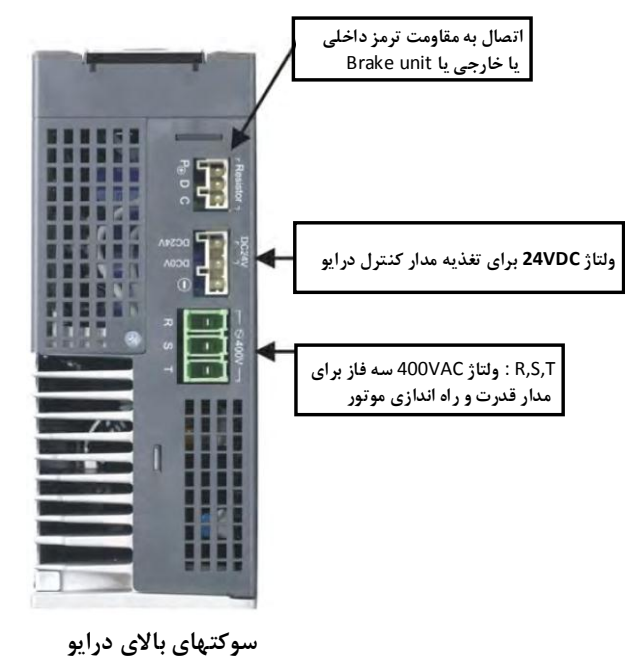

**سری VAC400**

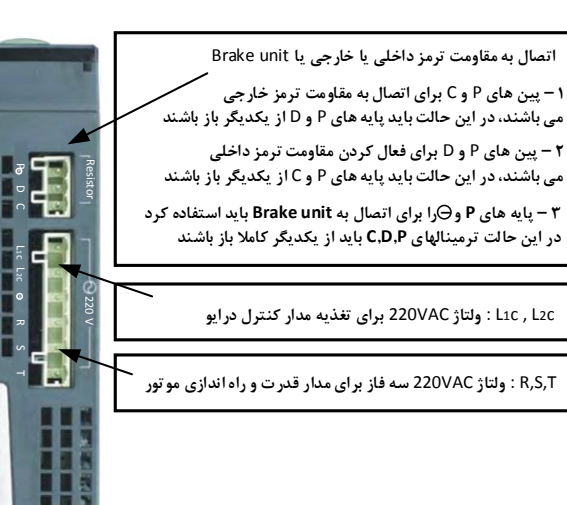

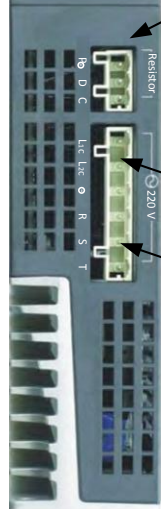

**سوکت ای باالی درایو سری VAC220**

**سوک ات ال درایو به موتور در زیر درایو قرار دارد**

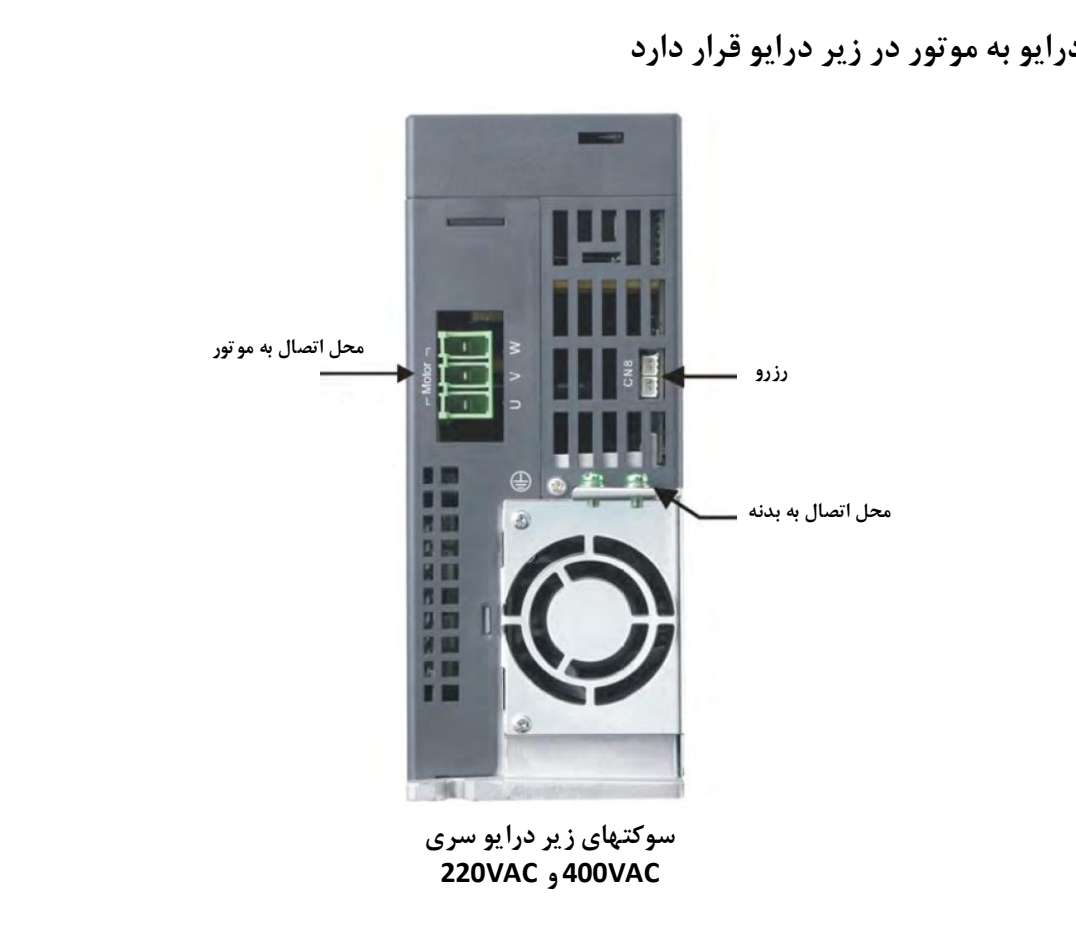

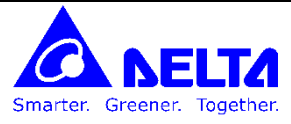

**نحوه سیم کشی موتور به درایو : متناسب با نوع سوک قدر موتور پین های W , V , U آن ت یین می شود.**

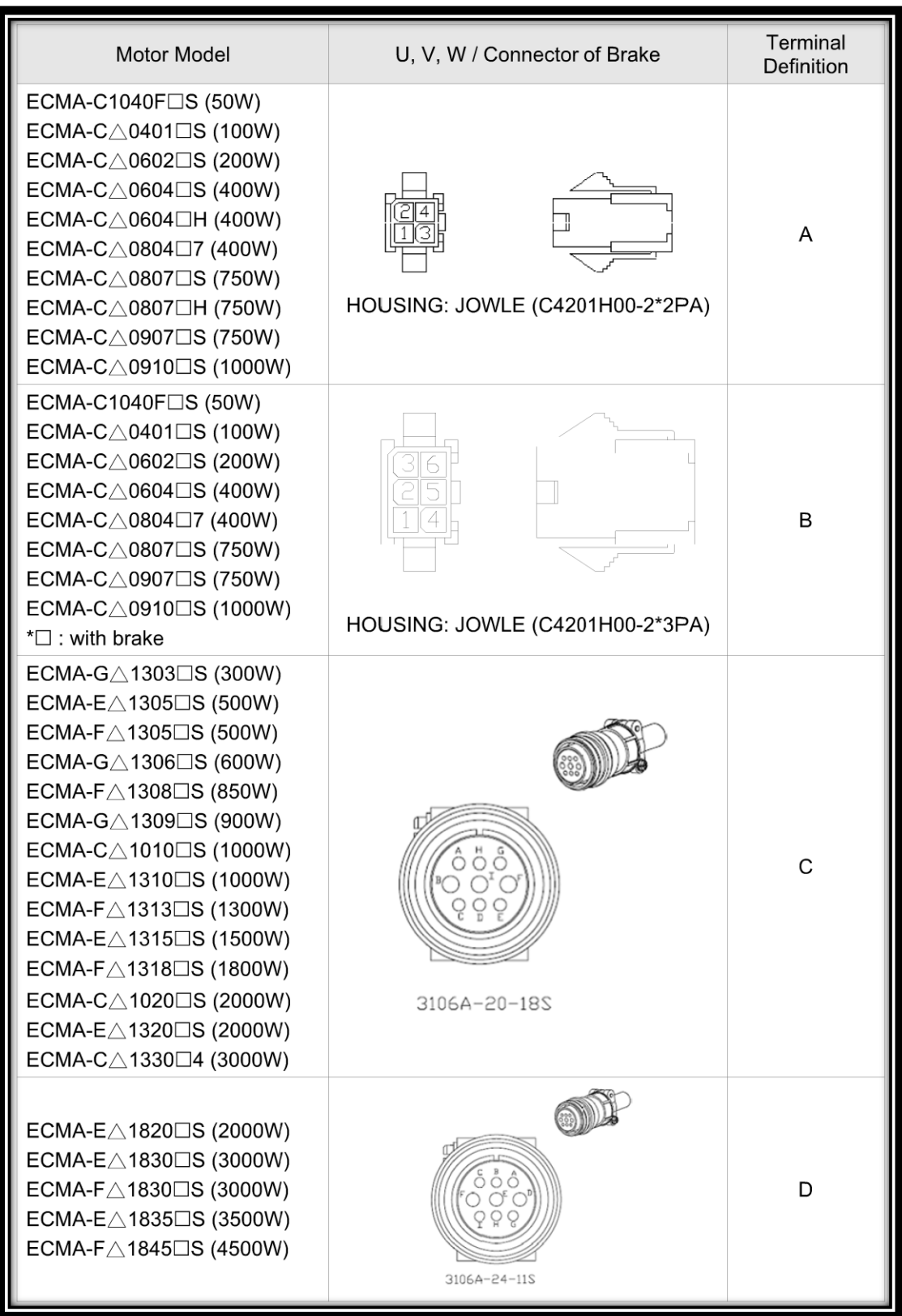

Smarter. Greener. Together.  $\bullet$ 

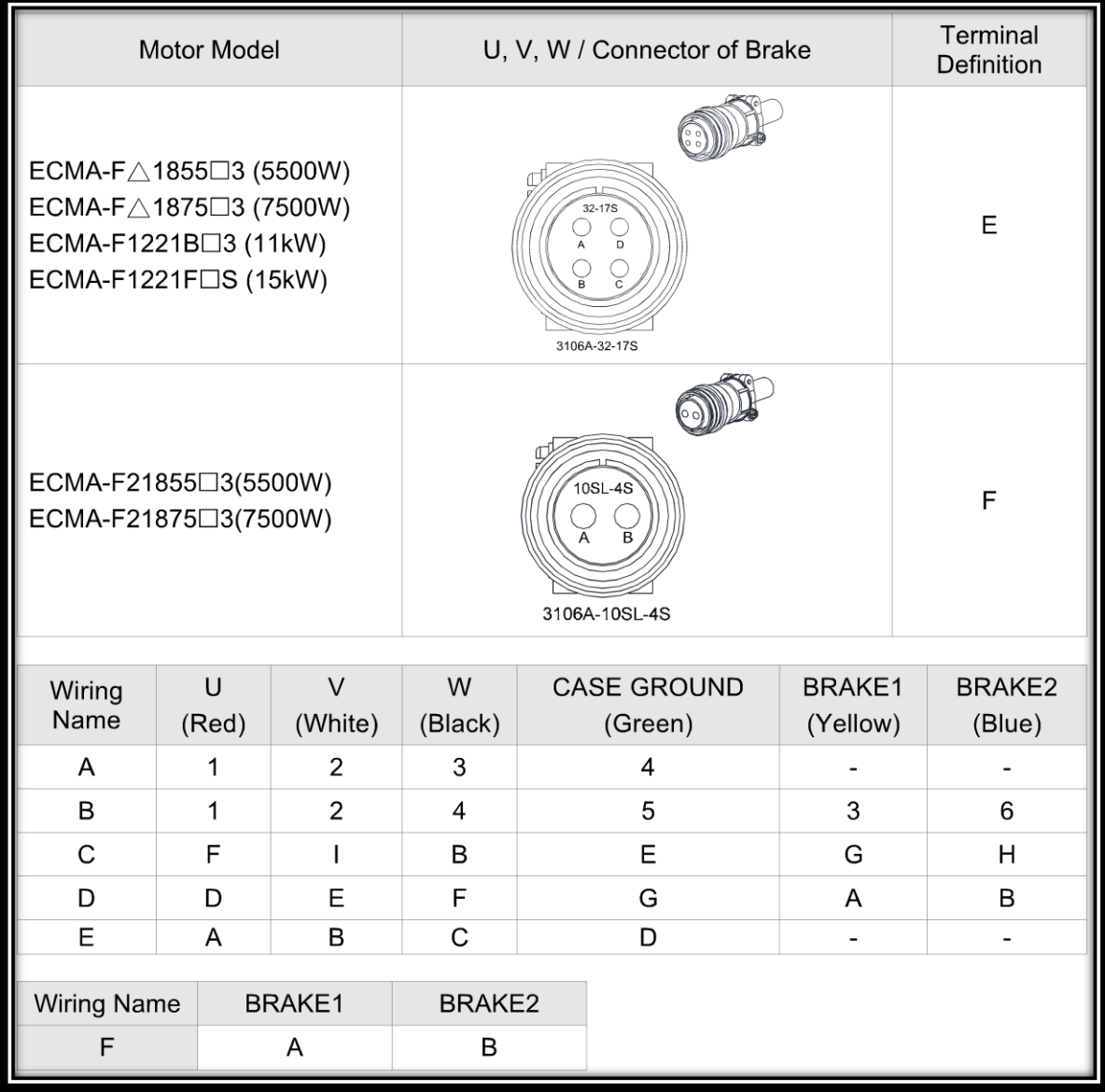

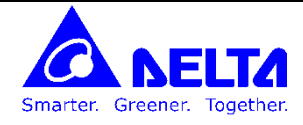

**سوکت 2N1** 

**ورودی / خروجی های دیجیتال و آنالوگ و ورودی های پالس برای حرکت موتور در مد پوزیشن ، خروجی پالس** انکدر درایو در این سوکت قرار گرفته است

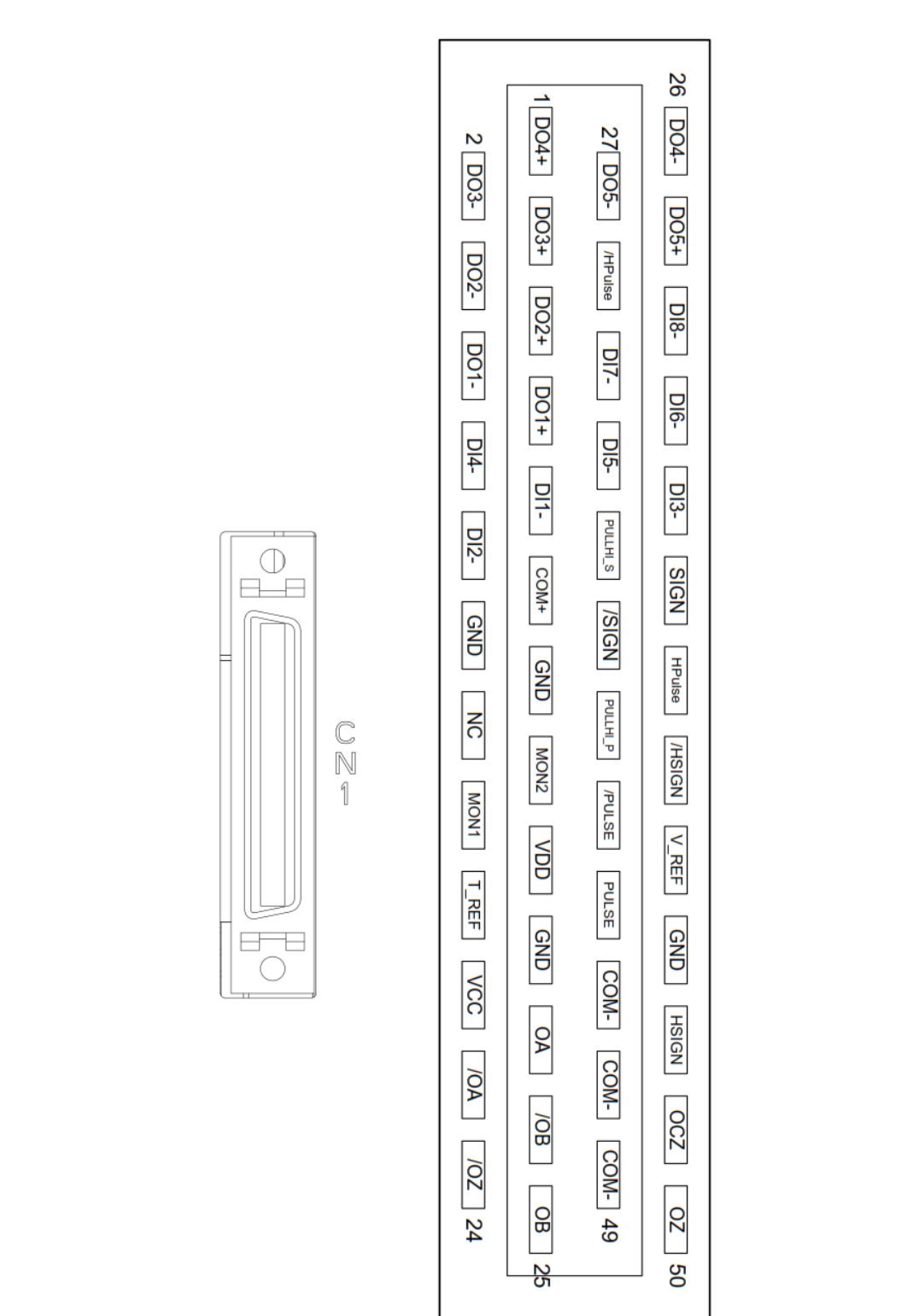

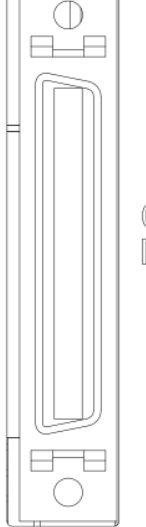

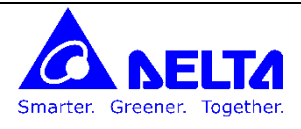

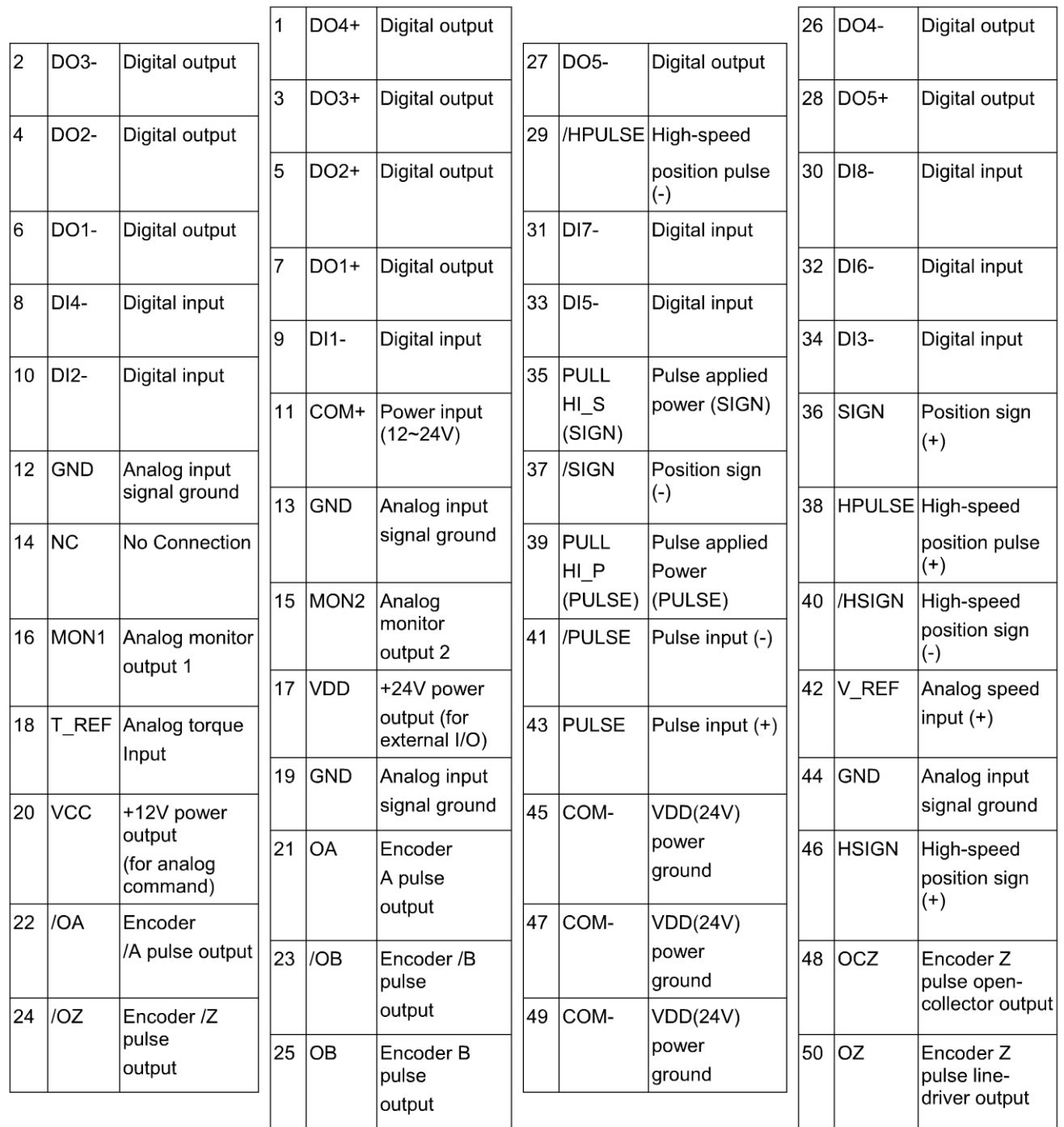

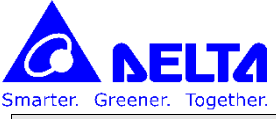

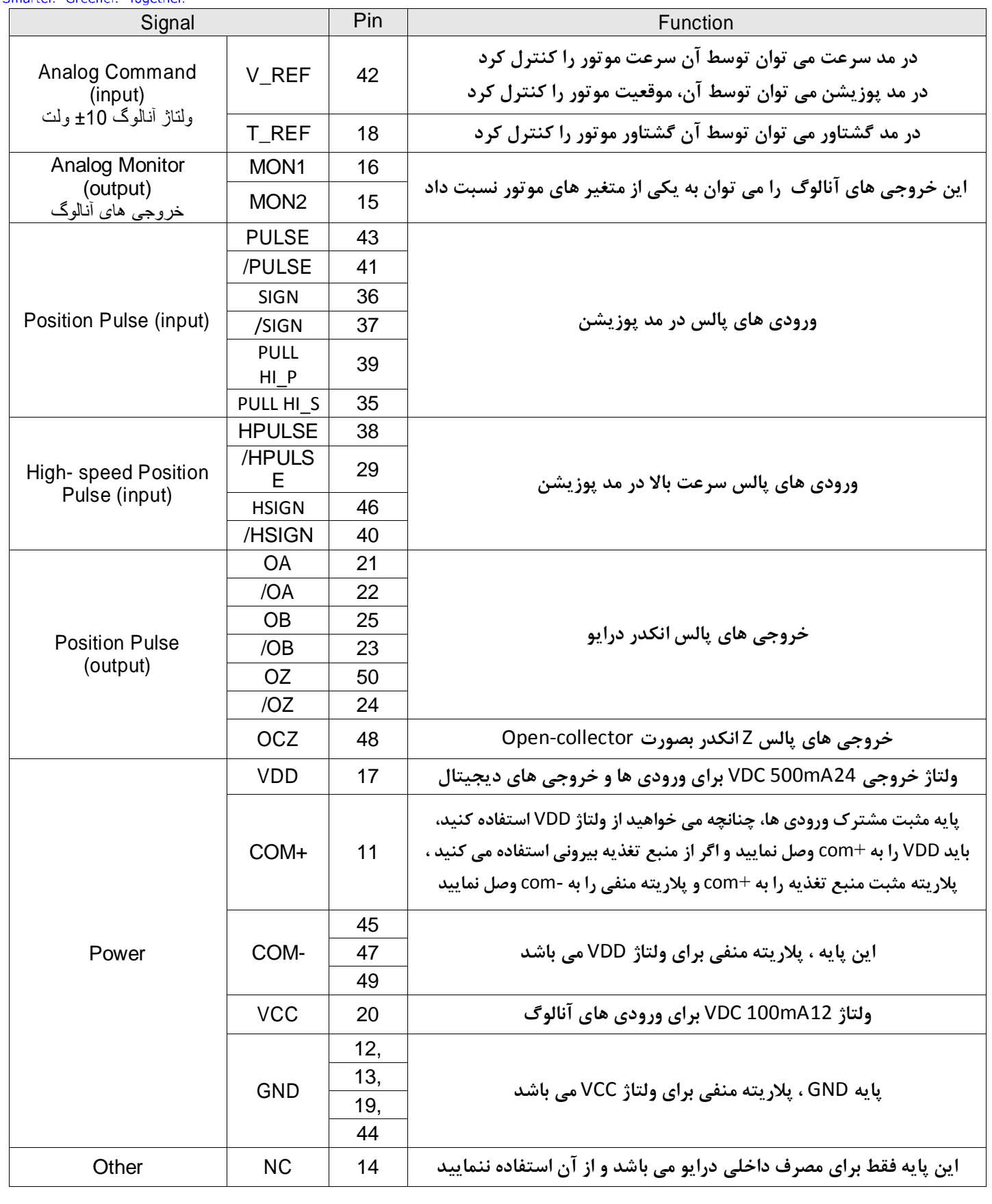

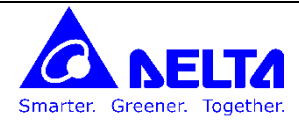

**نحوه سیم کشی ورودی های پال با ولتا 24 ول داخلی (VDD(**

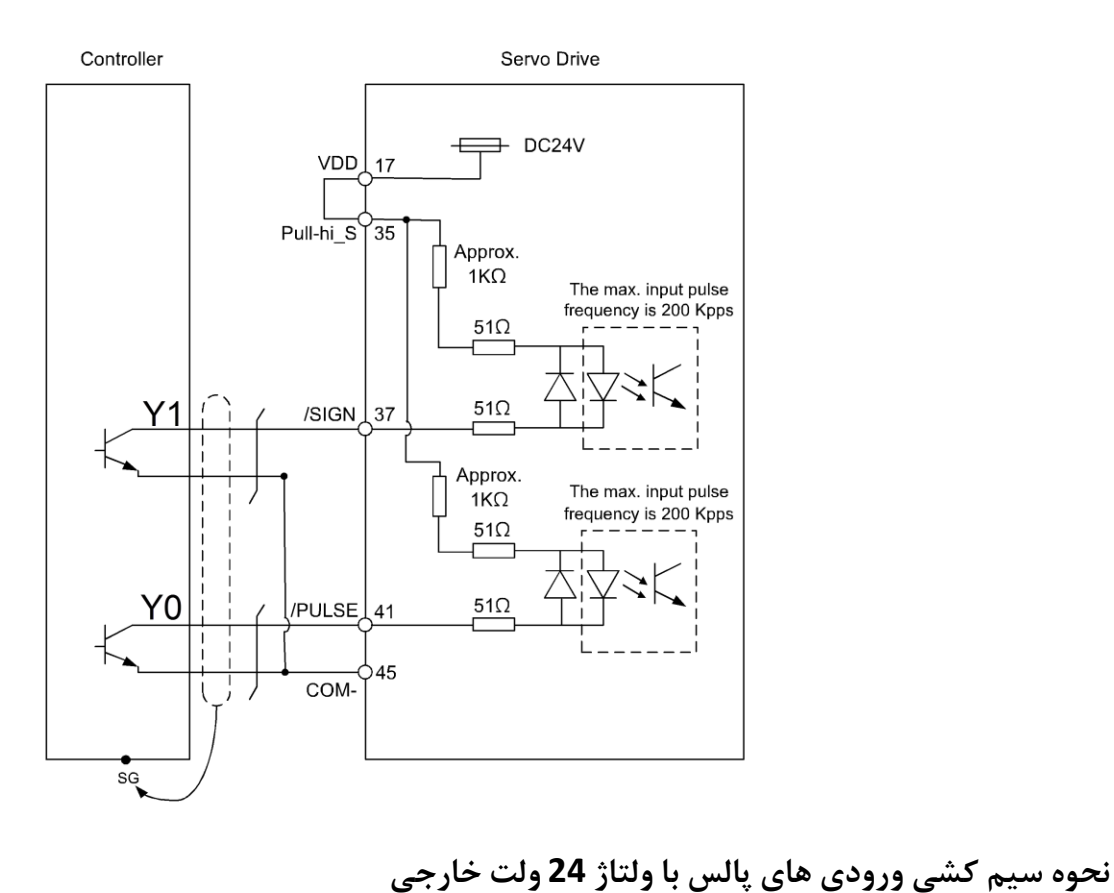

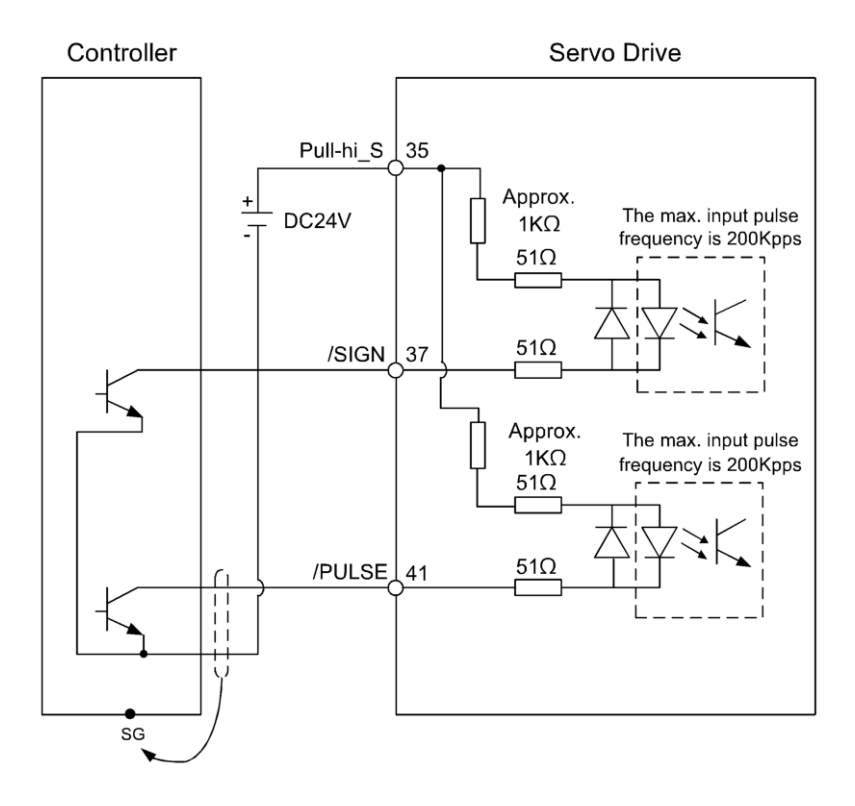

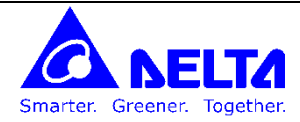

**نحوه سیم کشی ورودی های پال ب ور driver Line 5 ول** 

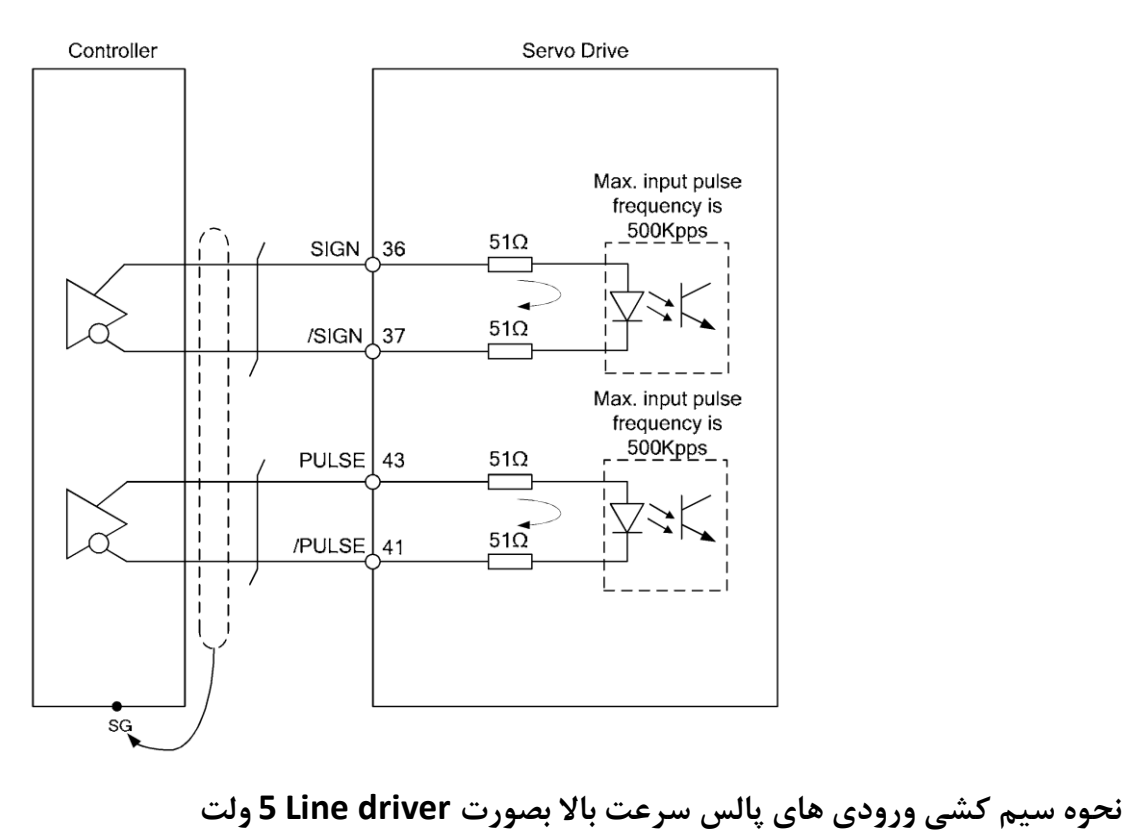

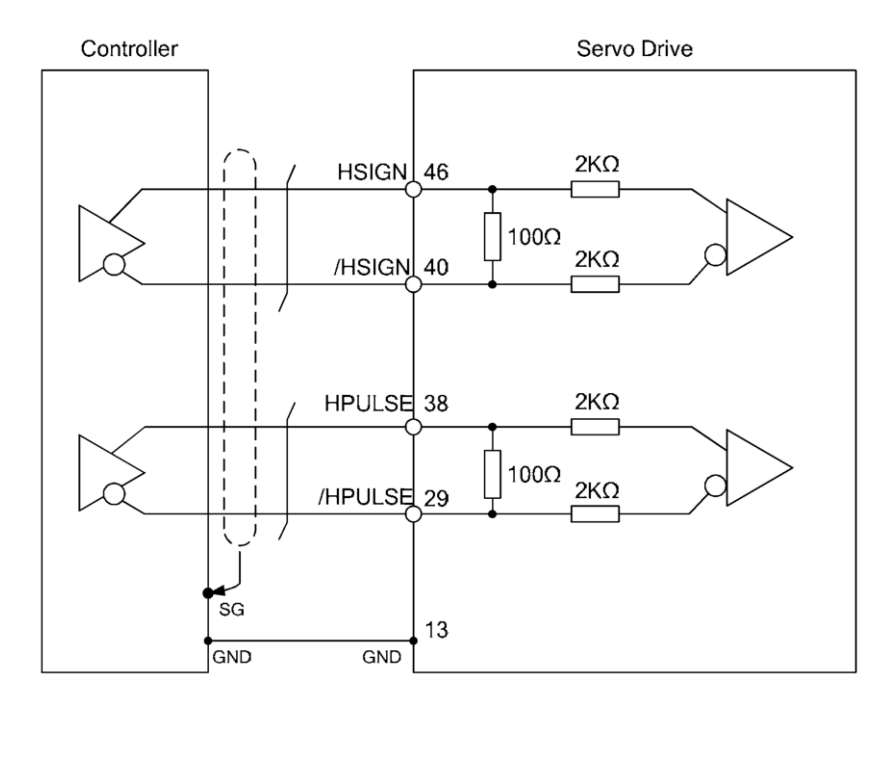

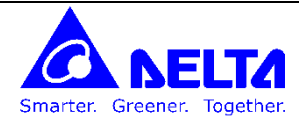

**نحوه سیم کشی خروجی های دیجیتال با است اده از ولتا VDD**

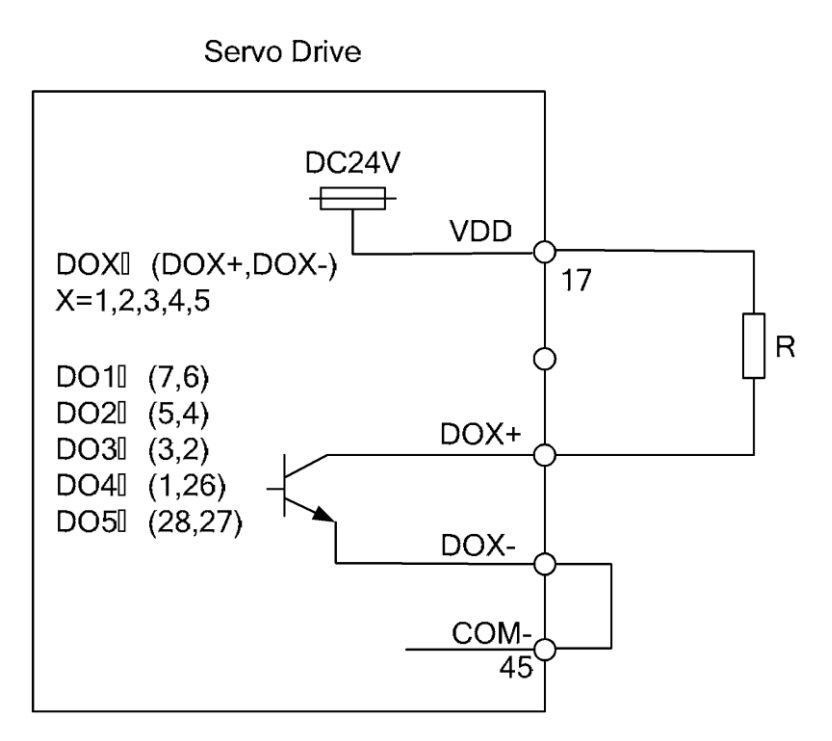

**نحوه سیم کشی خروجی های دیجیتال با است اده از منبع تغذیه خارجی**<sub>ی</sub> خروجی های دیجیتال با استفاده از منبع تغذیه خارجی

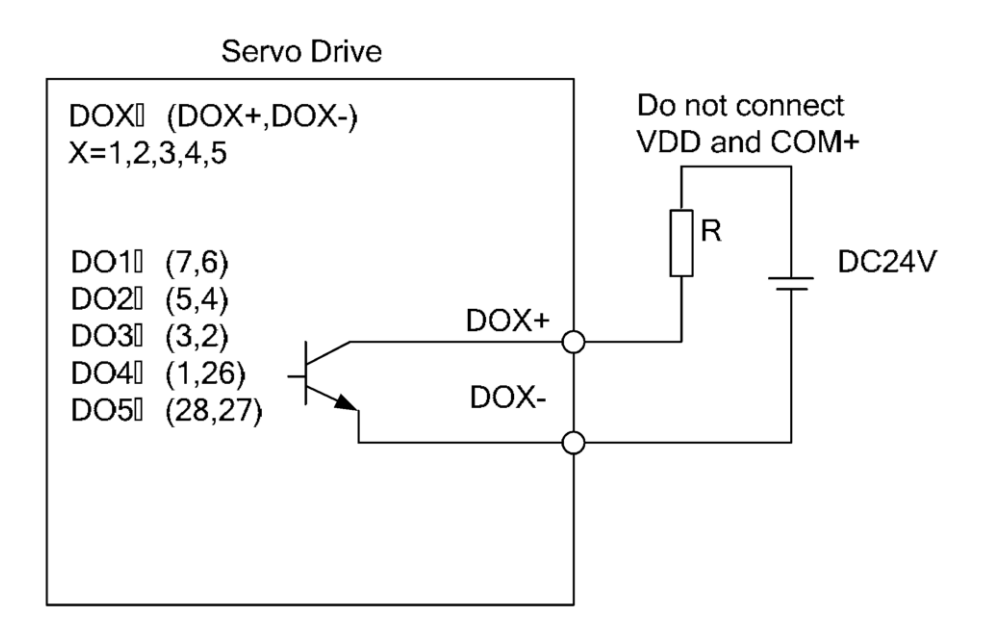

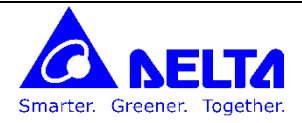

**نحوه سیم کشی ورودی های دیجیتال ب ور NPN**

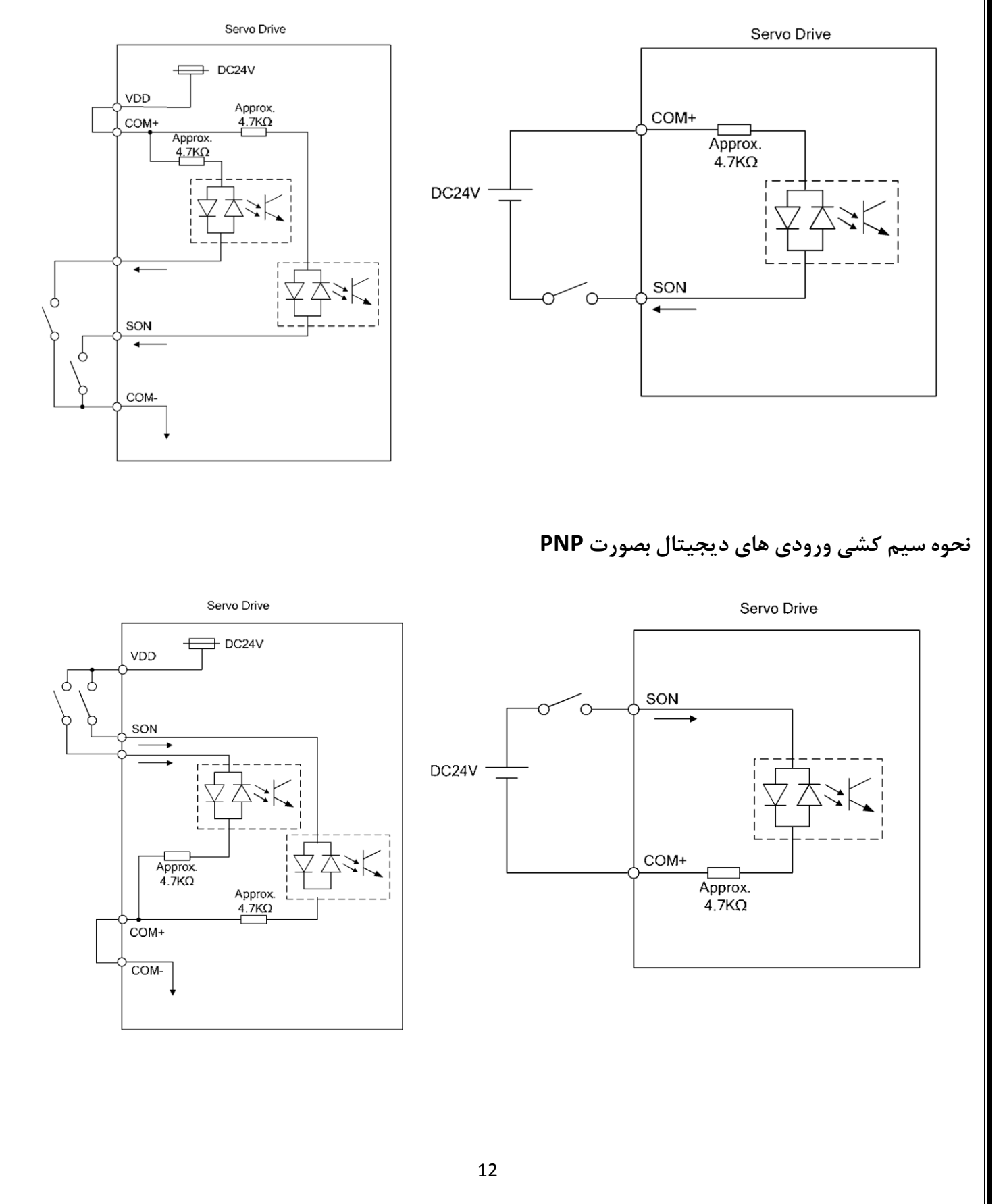

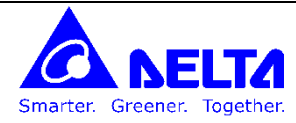

**سوک 3CN برای ات ال 232RS و 485RS برای ات ال به PLC , HMI با پروتک مودباس**

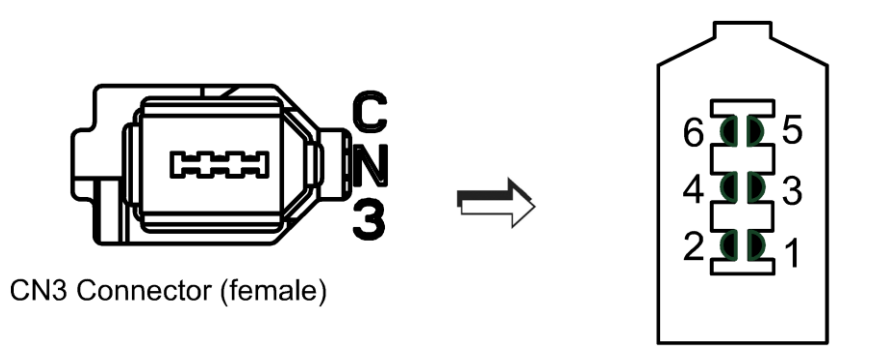

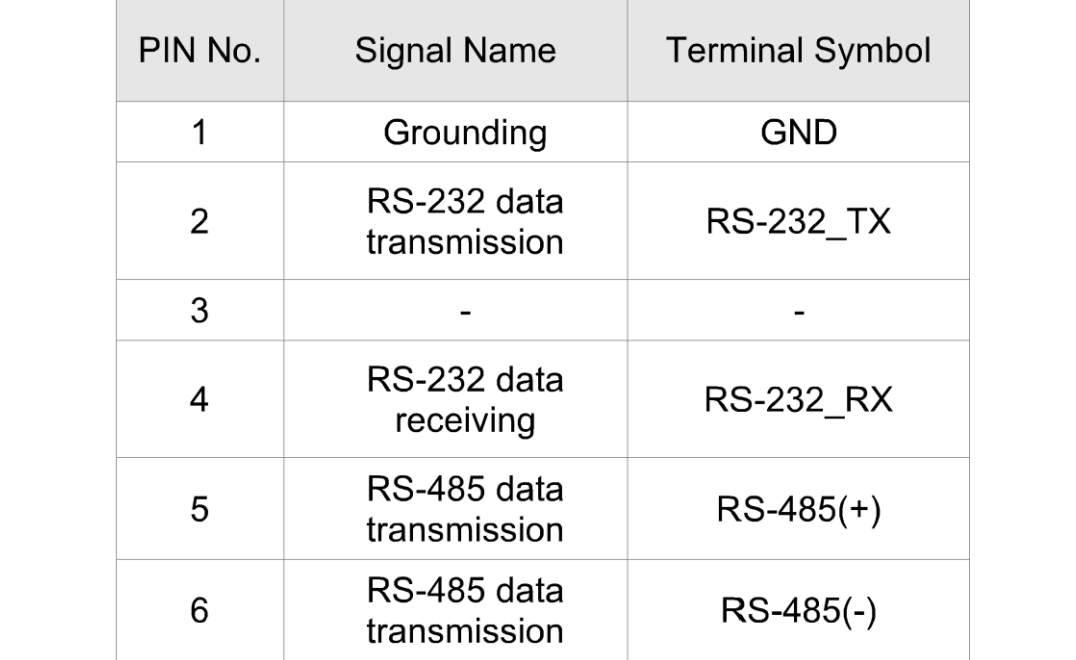

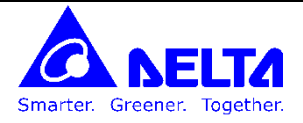

#### **پارامترهای مربوط به راه اندازی**

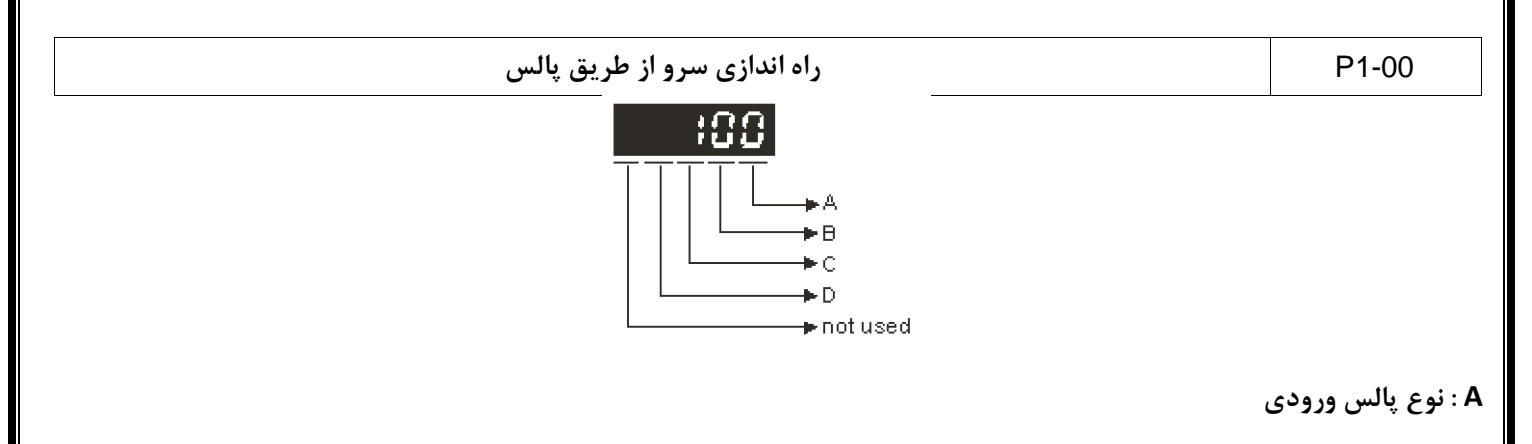

- 0: AB phase pulse (4x) (Quadrature Input)
- 1: Clockwise (CW) + Counterclockwise(CCW) pulse
- 2: Pulse + Direction

B : چنانچه فرکانس پالس های ورودی از مقدار **High Filter بیشتر باشد بعنوان نویز شناخته شده و حذف می شود.** 

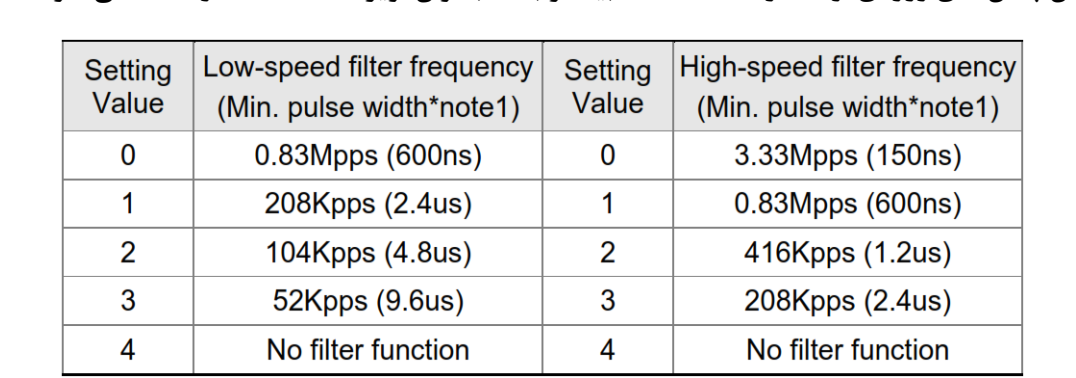

**C : است اده از لبه باالرونده ویا است اده از لبه پایین رونده پال ها**

#### **D : ت یین ورودی سخ ا اری پال بر روی سوک 1CN**

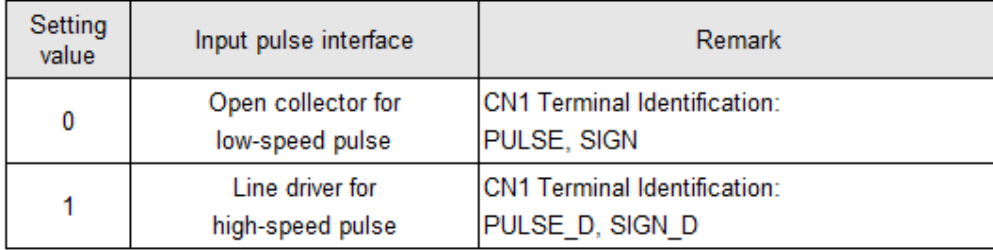

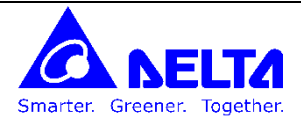

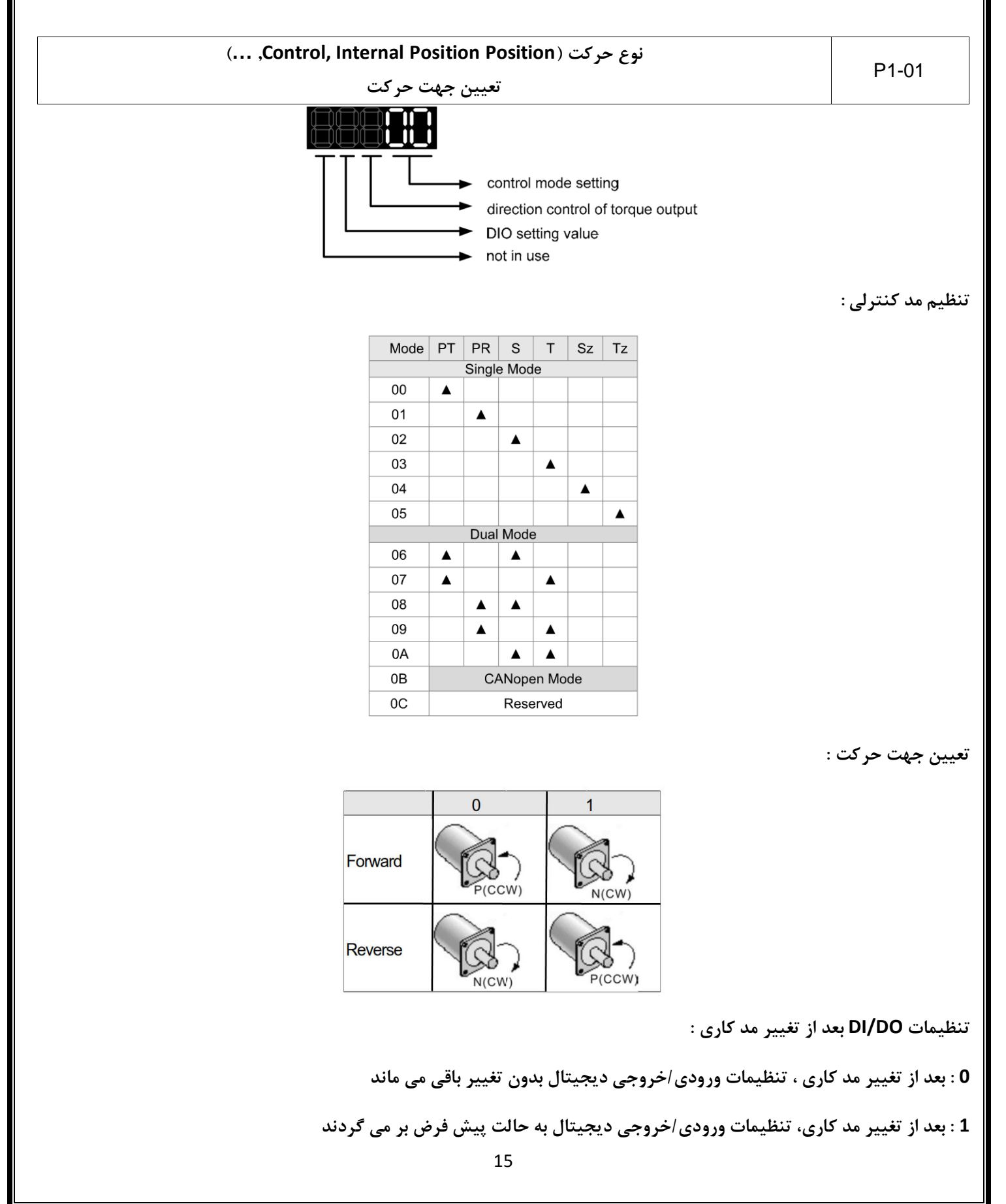

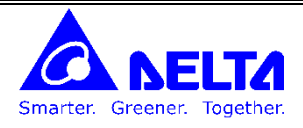

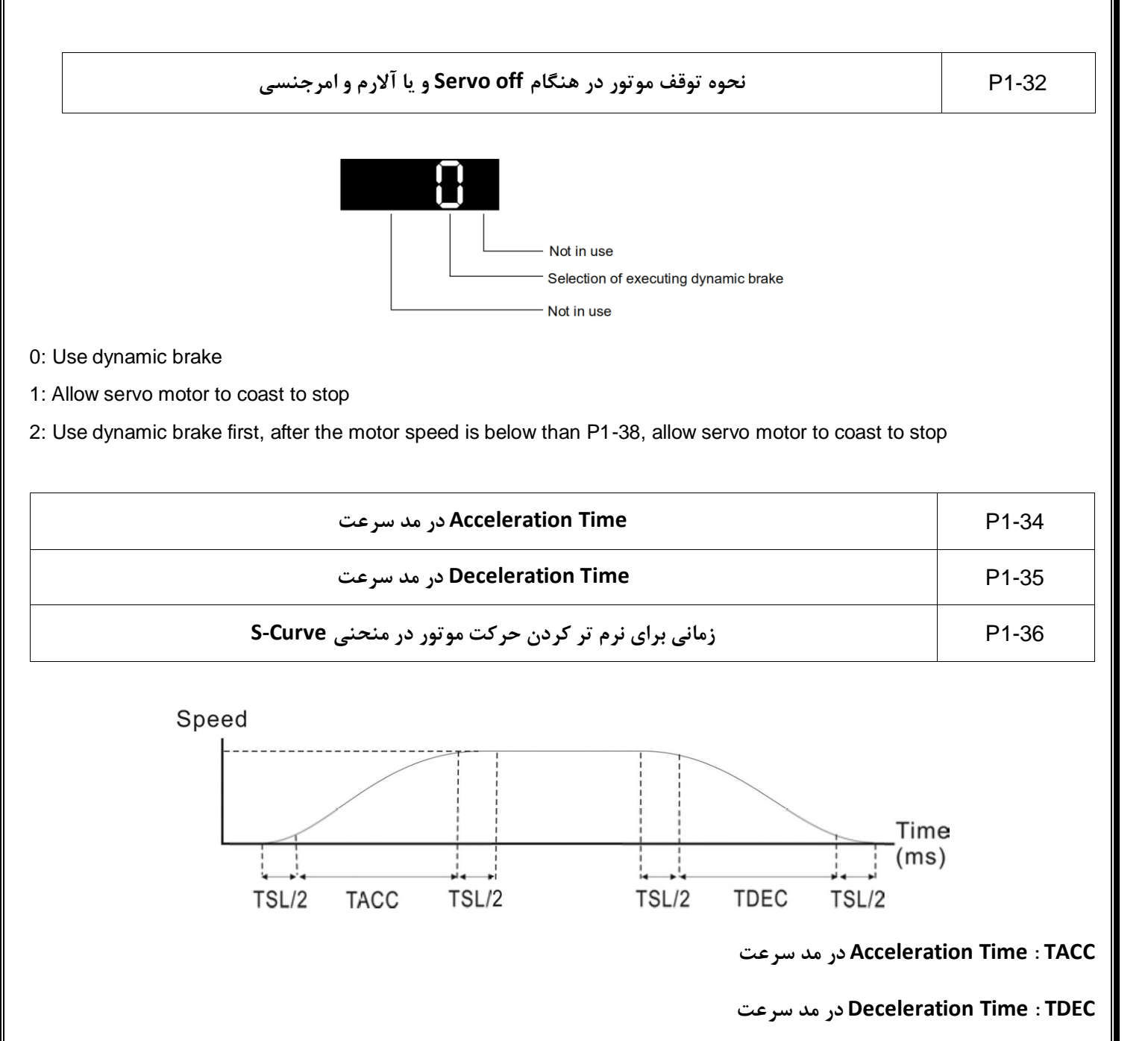

**Accel/Decel S-curve : TSL**

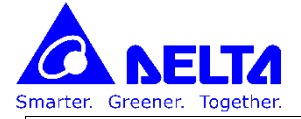

1-37P **نسب اینرسی بار به اینرسی موتور**

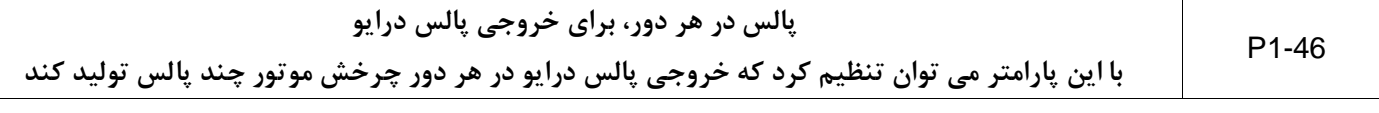

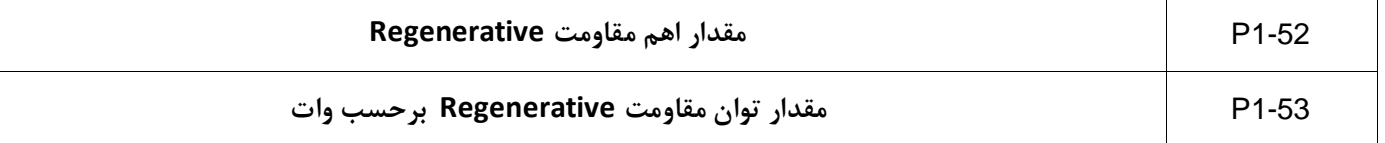

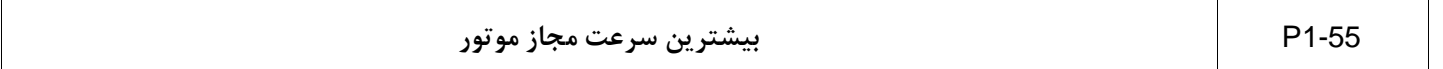

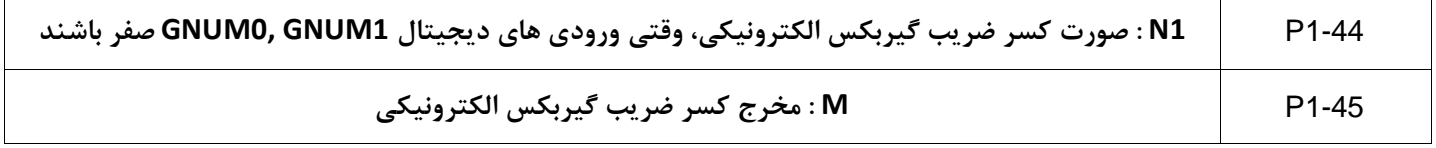

**می توان تعداد پالس ورودی را نسبت به تعداد پالس حرکت موتور را توسط این دو پارامتر تنظیم نمود.** 

می توان تعداد پالس ورودی را نسبت به تعداد پالس حرکت موتور را توسط این دو پارامتر تنظیم نمود.<br>برای مثال اگر 10,000=N1 و M=10 باشند، به ازای 1000 پالس ورودی ، موتور به اندازه 100 پالس انکدر می چرخد.

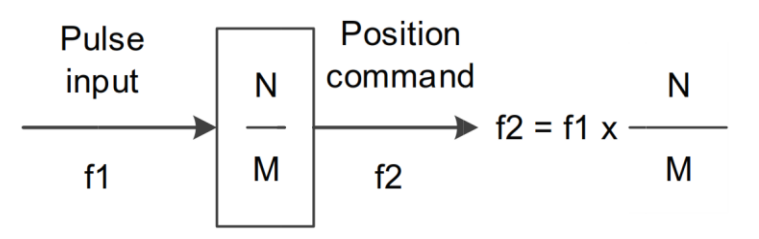

**پارامترهای 2-62P , 2-61P , 2-60P به ترتیب 4N , 3N , 2N می باشند که توسط ورودی های دیجیتال 1GNUM 0,GNUM می توان هر کدام را انتخاب کرد**

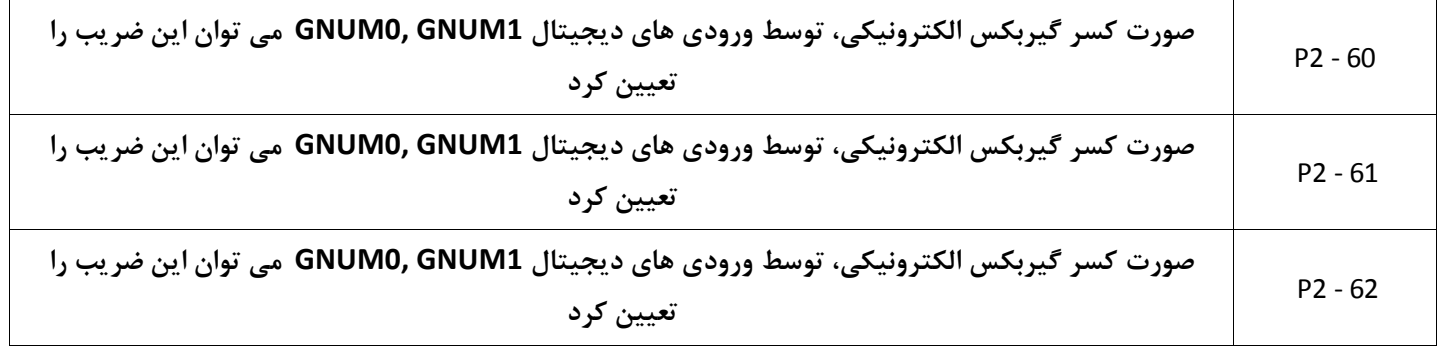

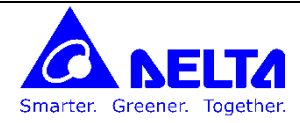

**مثال : راه اندازی سرو در مد پوزیشن توسط پالس :** 

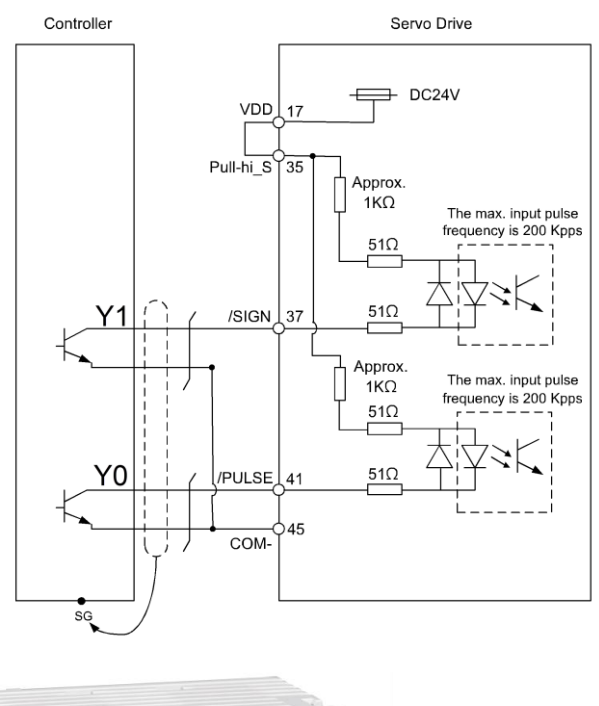

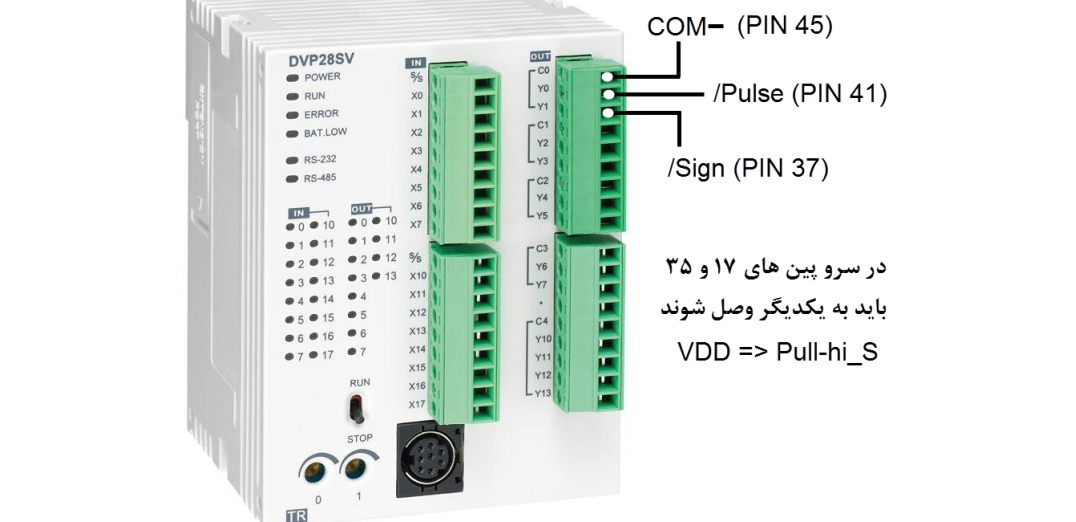

**پارامتر 1-00P ب ور پیش رض بر روی 2 قرار دارد که بم نای نوع پال DIRECTION/PULSE می باشد. پارامتر 1-01P ب ور پیش رض بر روی 0 قرار دارد که بم نای مد پوزیشن با پال بیرونی می باشد اگر این پارامتر را بر روی عدد 01 تنظیم نماییم ج رک سرو را می توان تغییر داد. توسط پارامترهای 1-45P و 1-44P می توان ضرایب گیربک الکترونیکی را تنظیم نمود**

**توسط دستوراتی مانند DPLSV , DPLSY , DDRVI و ... می توان در خروجی های PLC پال تولید کرد.**

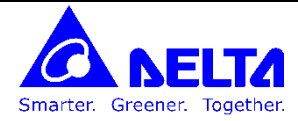

## **پارامترهای مربوط به ورودی / خروجی های دیجیتال**

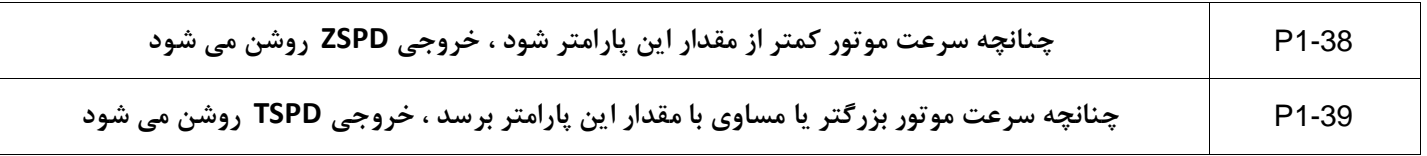

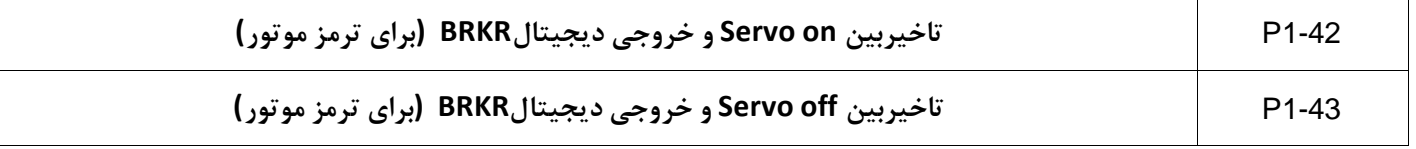

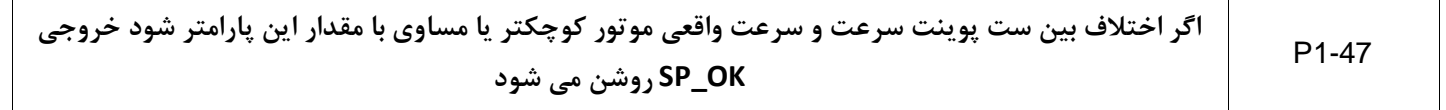

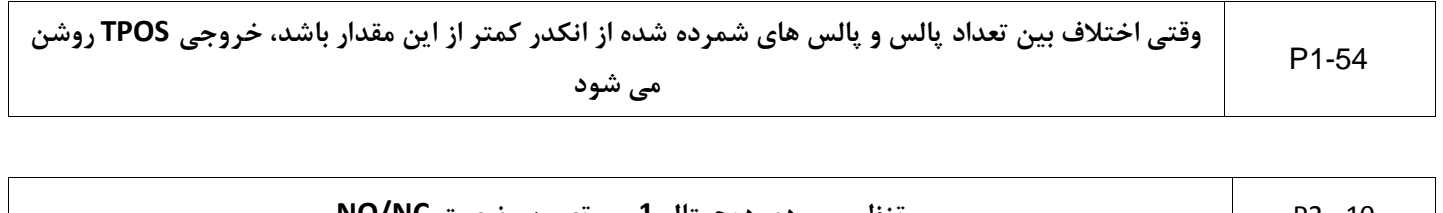

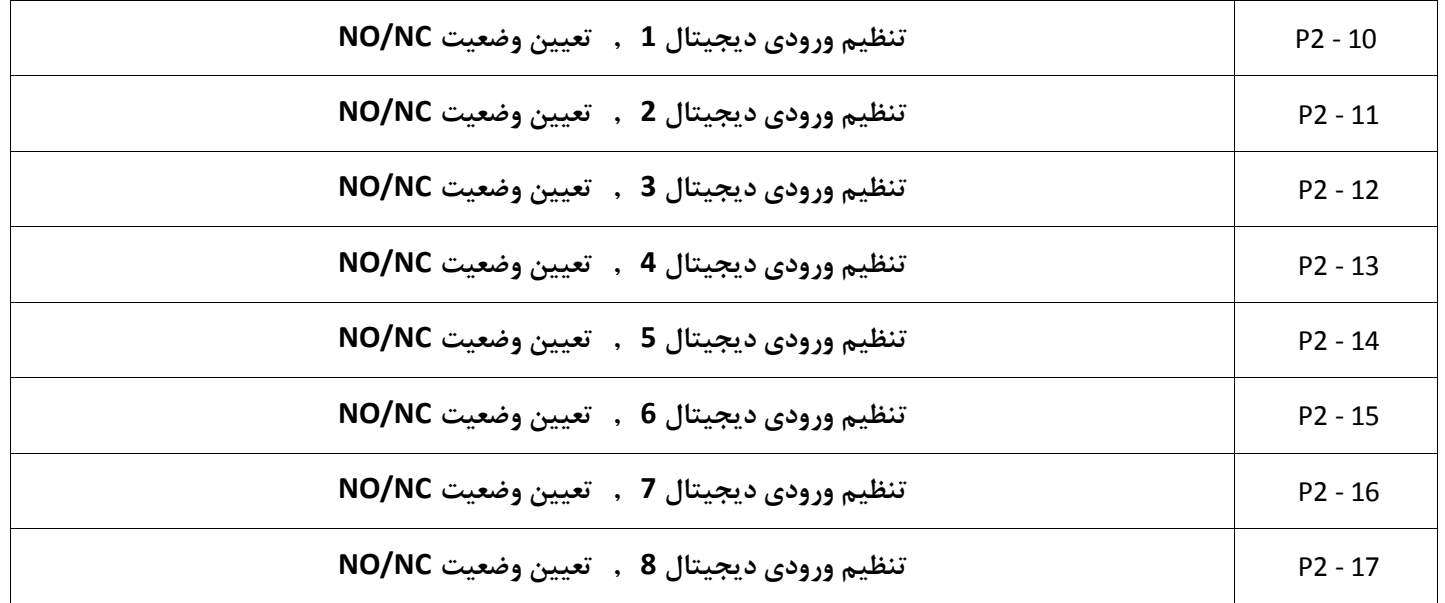

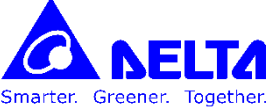

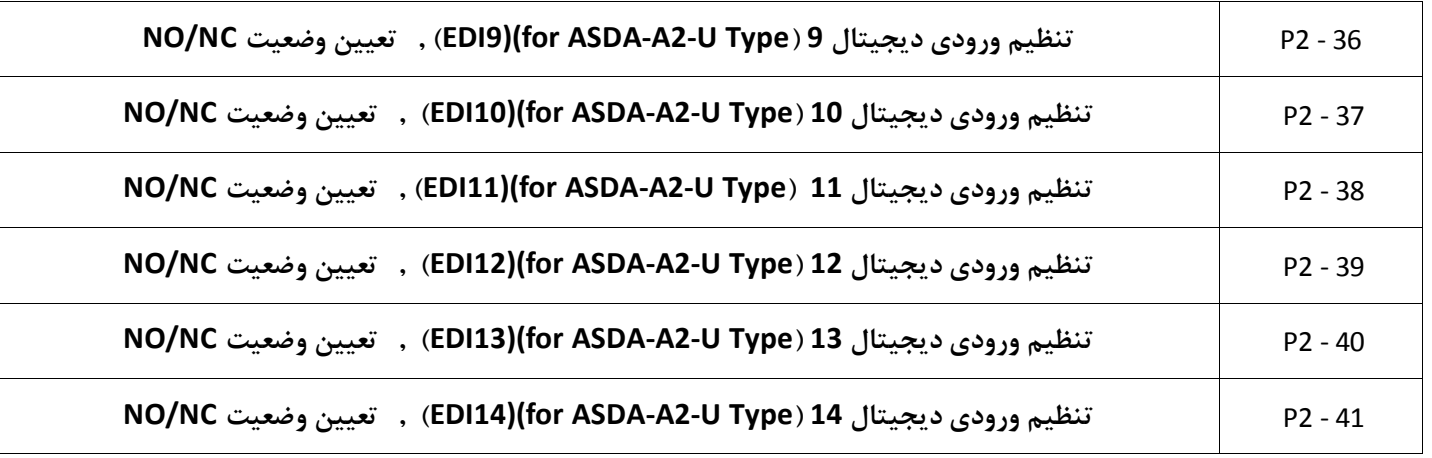

**در همه مدل ای سرو 2A 8 ورودی دیجیتال داریم و می توانیم آن ا را بوسیله پارامترهای 2-17P ~2-10P تنظیم کنیم. در سروهای سری U2-A-ASDA ع وه بر 8 ورودی سوک 1CN 6 ورودی دیجیتال نی بر روی ترمینال ای 7CN قرار دارد.**

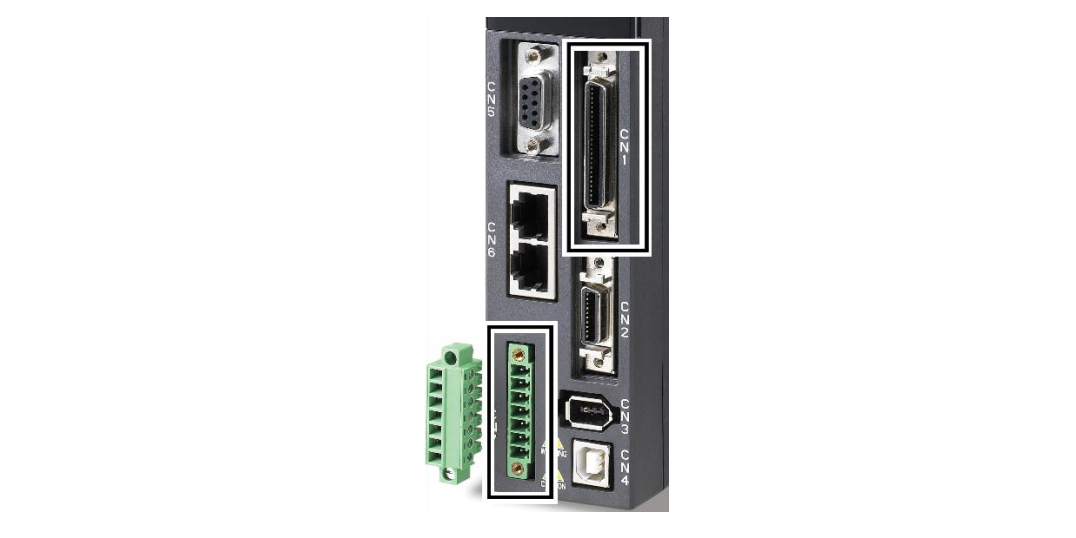

**نحوه تنظیم پارامترهای مربوط به ورودی های دیجیتال :**

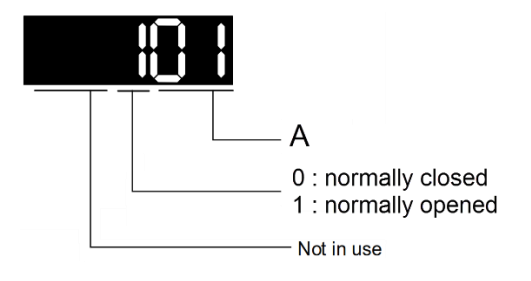

**برای مثال اگر م دار عدد 010 را به پارامتر 2-10P اخت اص دهیم بم نای این اس که ورودی دیجیتال 0 برای ال کردن سرو استفاده شده و بصورت نرمالی باز می باشد.** 

**A : با انتخاب کد مربوط به هر دستور م ابق جدول زیر می توان ورودی دیجیتال مربوطه را به آن دستور اخت اص داد.**

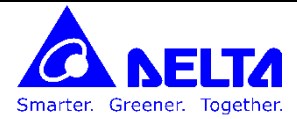

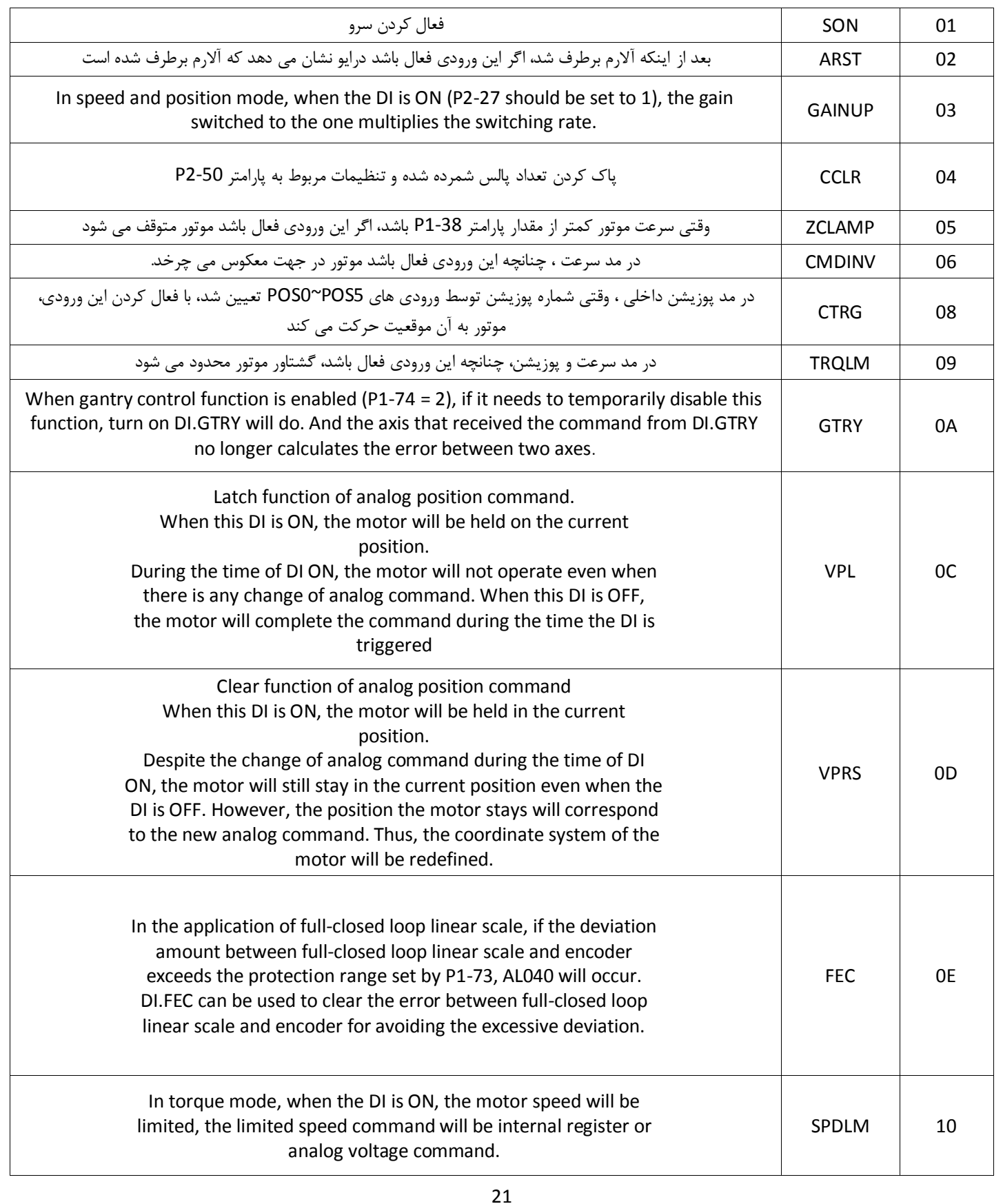

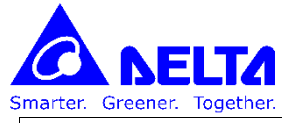

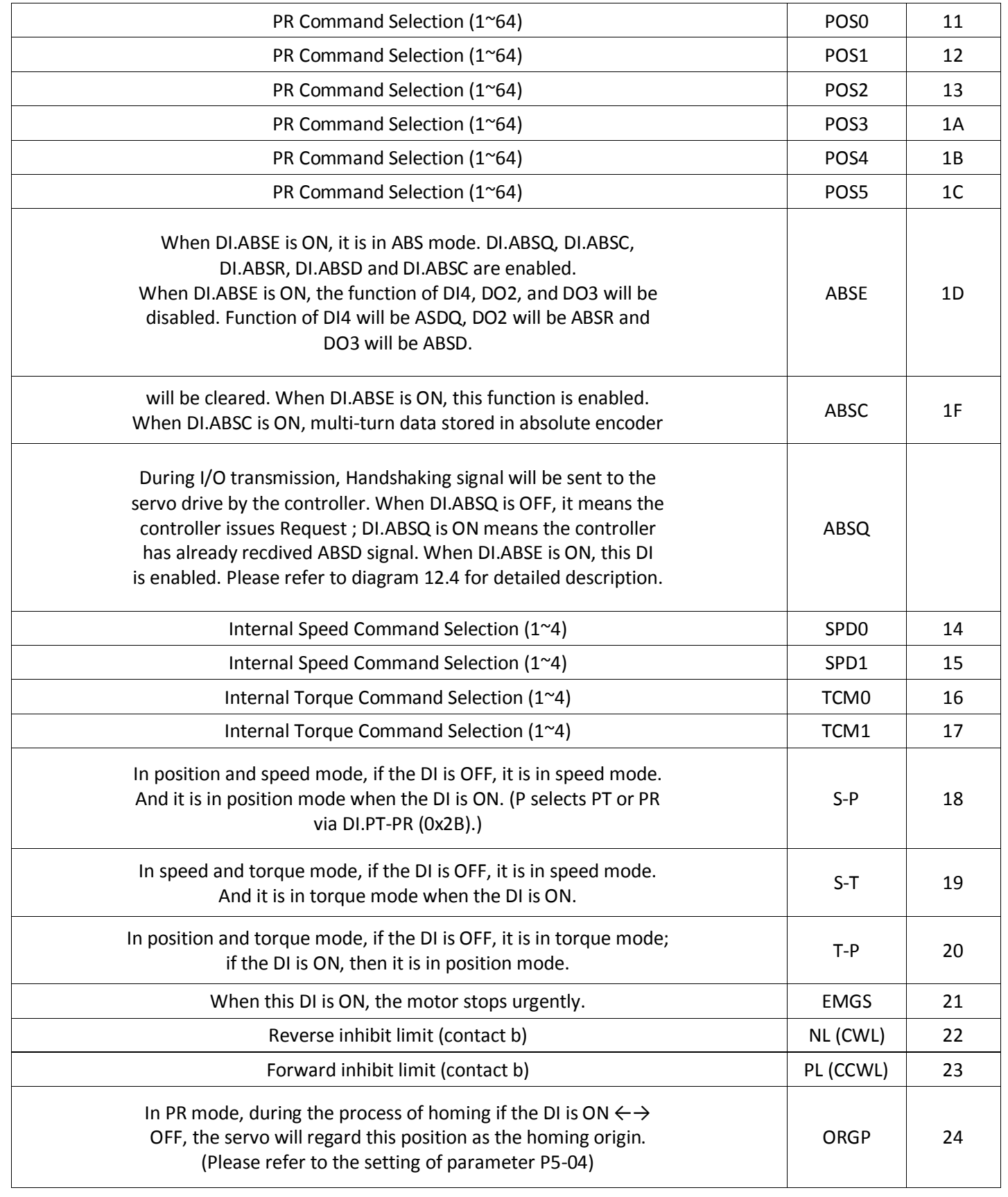

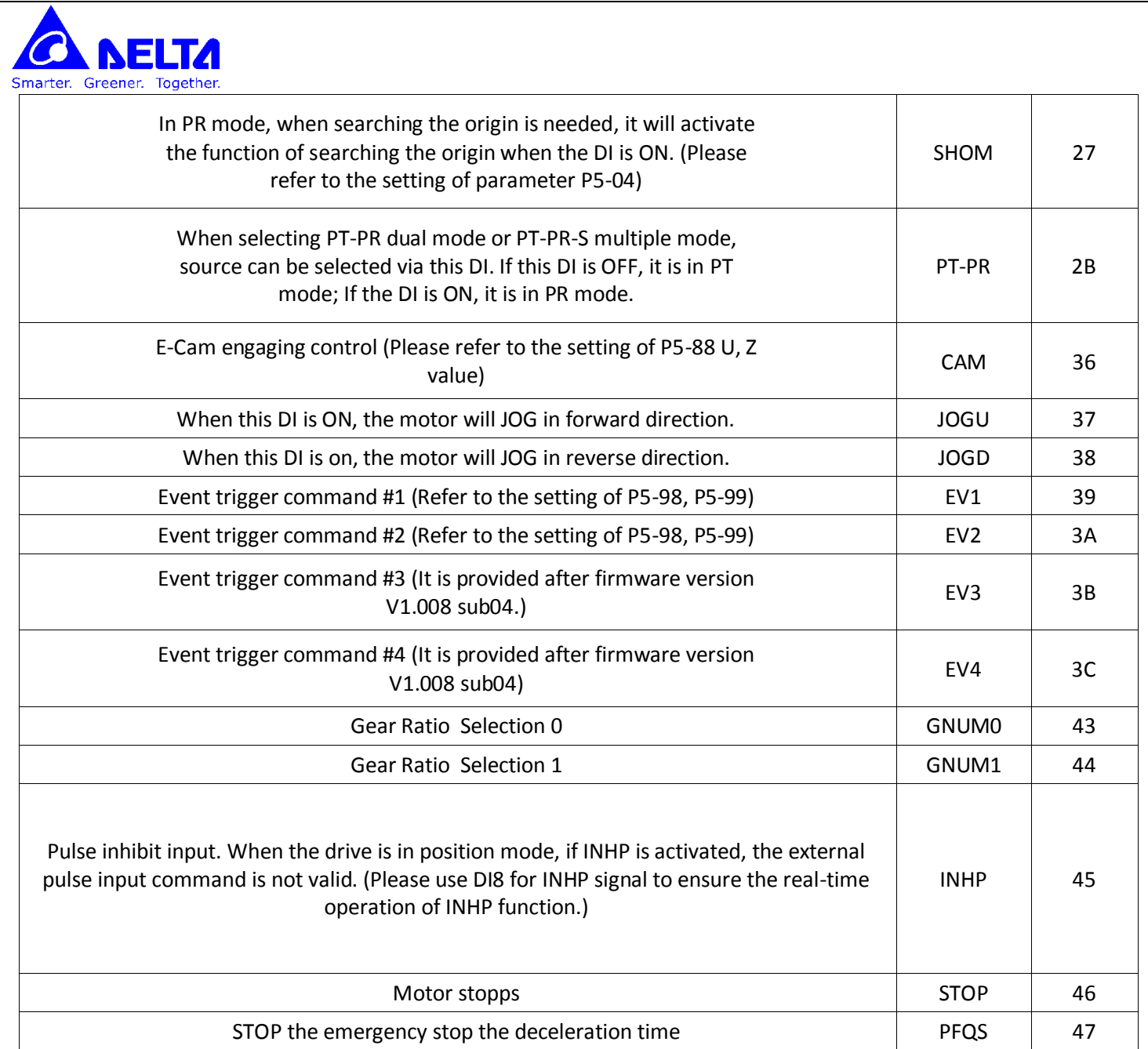

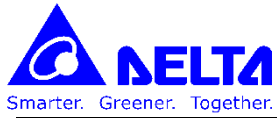

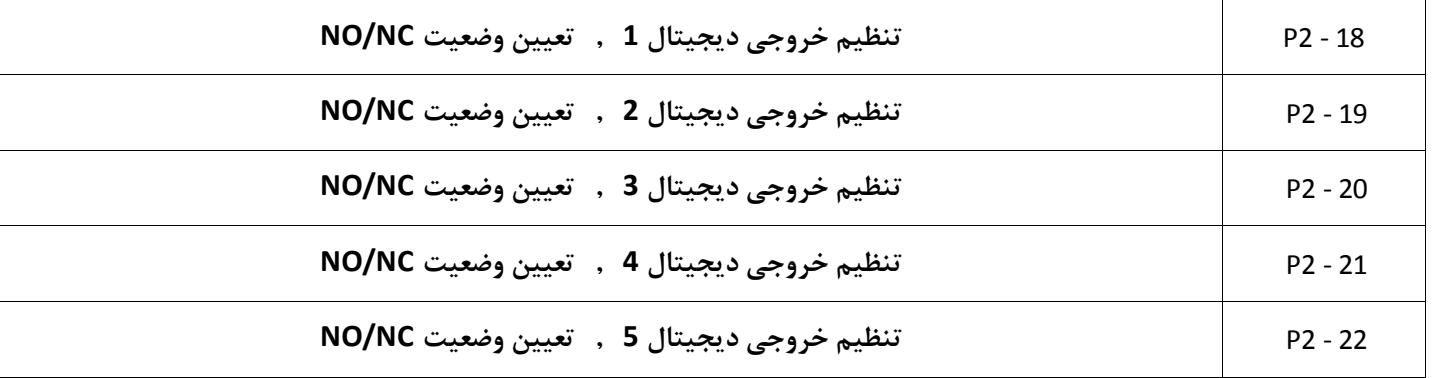

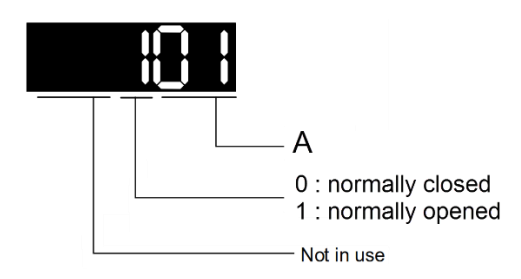

**برای مثال اگر م دار عدد 010 را به پارامتر 2-1P8 اخت اص دهیم بم نای این اس که خروجی دیجیتال 0 به ازای آماده بودن درایو روشن می شود.**

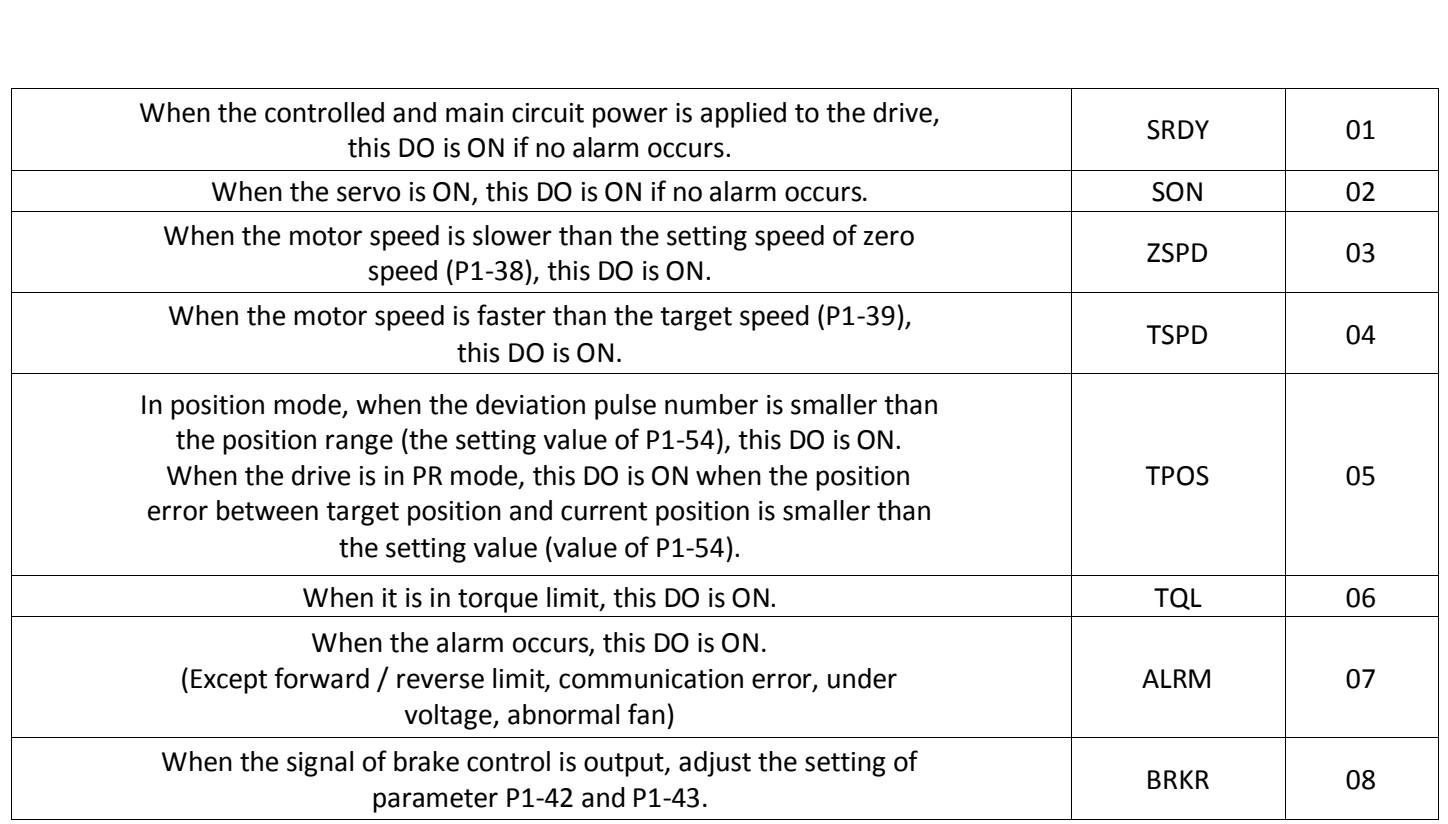

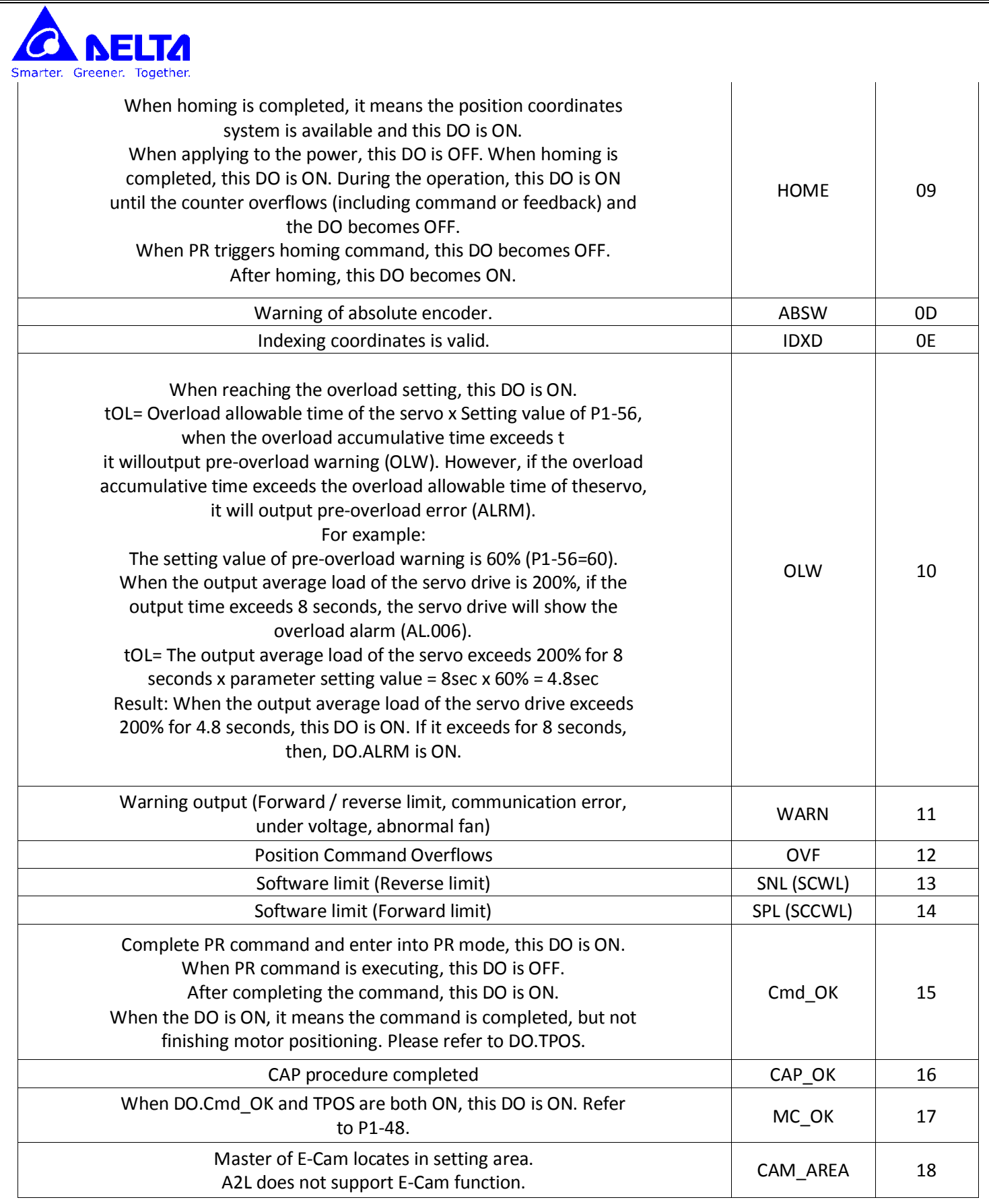

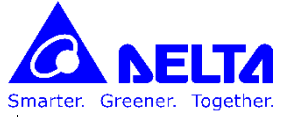

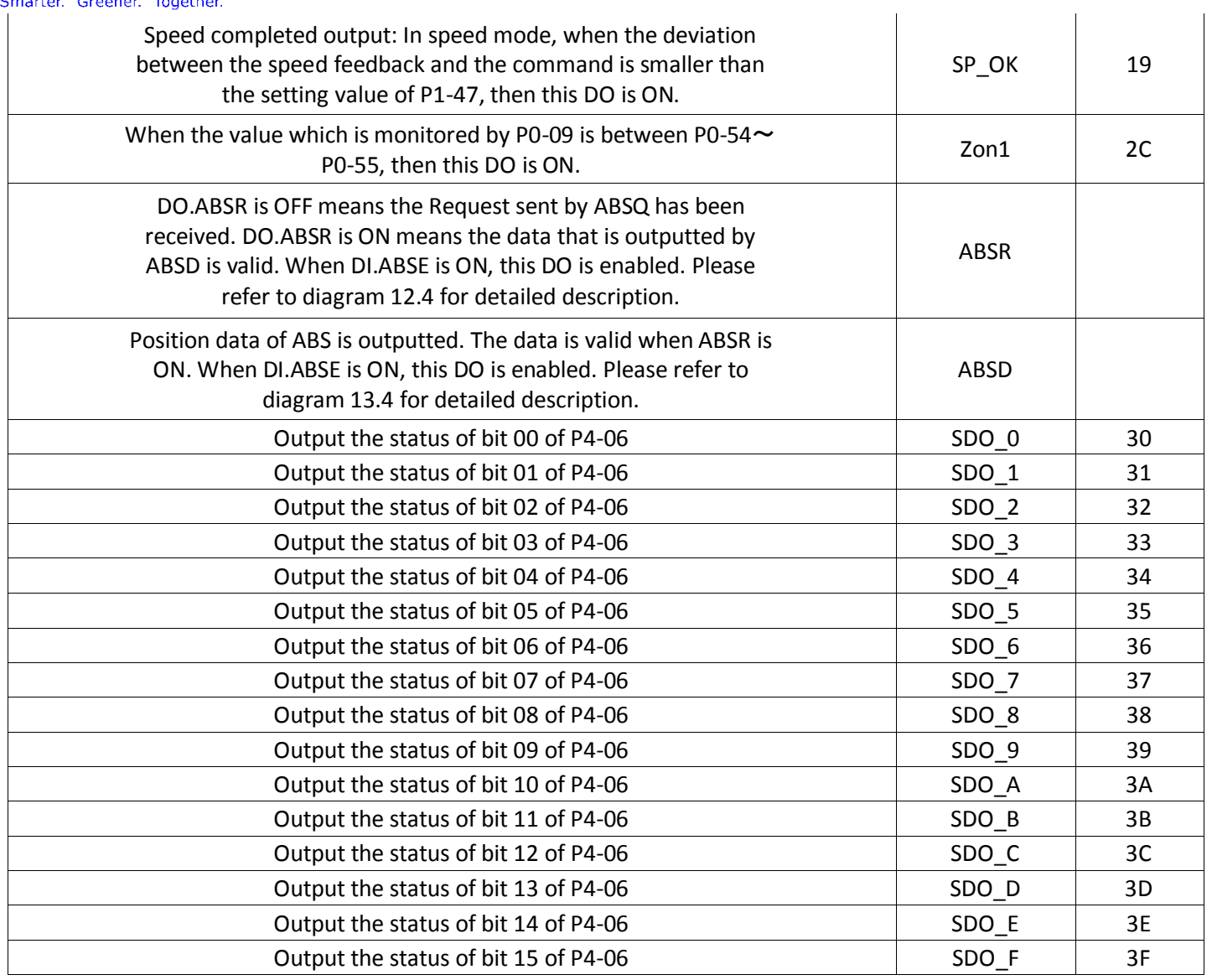

**NEITA** marter. Greener. Together.

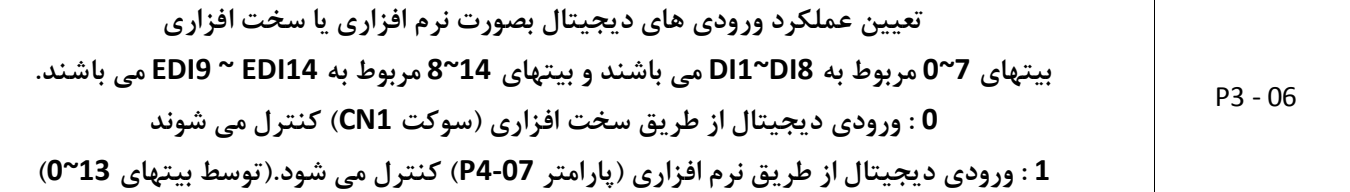

P4 - 07 **هر کدام از بیت ای این پارامتر مربوط به یکی از ورودی های دیجیتال می باشد بیت ای 7~0 مربوط به 8DI~1DI می باشند و بیت ای 14~8 مربوط به 14EDI ~ 9EDI می باشند.** توسط بیتهای پارامتر P3-06 می توان تعیین کرد که عملکرد ورودی دیجیتال از طریق نرم افزار باشد یا سخت افزار **برای مثال اگر بی 3 پارامتر 3-06P ی باشد می توان توسط بی 3 پارامتر 4-07P ورودی دیجیتال را روشن کرد. در صورتی که هر کدام از بیت ای پارامتر 3-06P ص ر باشد می توان وض ی ال/غیر ال بودن ورودی های دیجیتال را مشاهده کرد .**

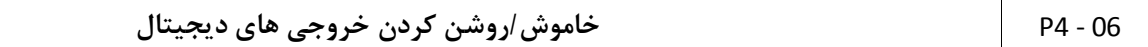

**پارامترهای 2-22P ~ 2-18P مربوط به تنظیما خروجی های دیجیتال (5DO ~ 1DO (می باشد برای مثال اگر A3 = 2-18P قرار دهیم ی نی خروجی 1DO را می توان توسط بی 01 پارامتر 4-06P کنترل نمود.**

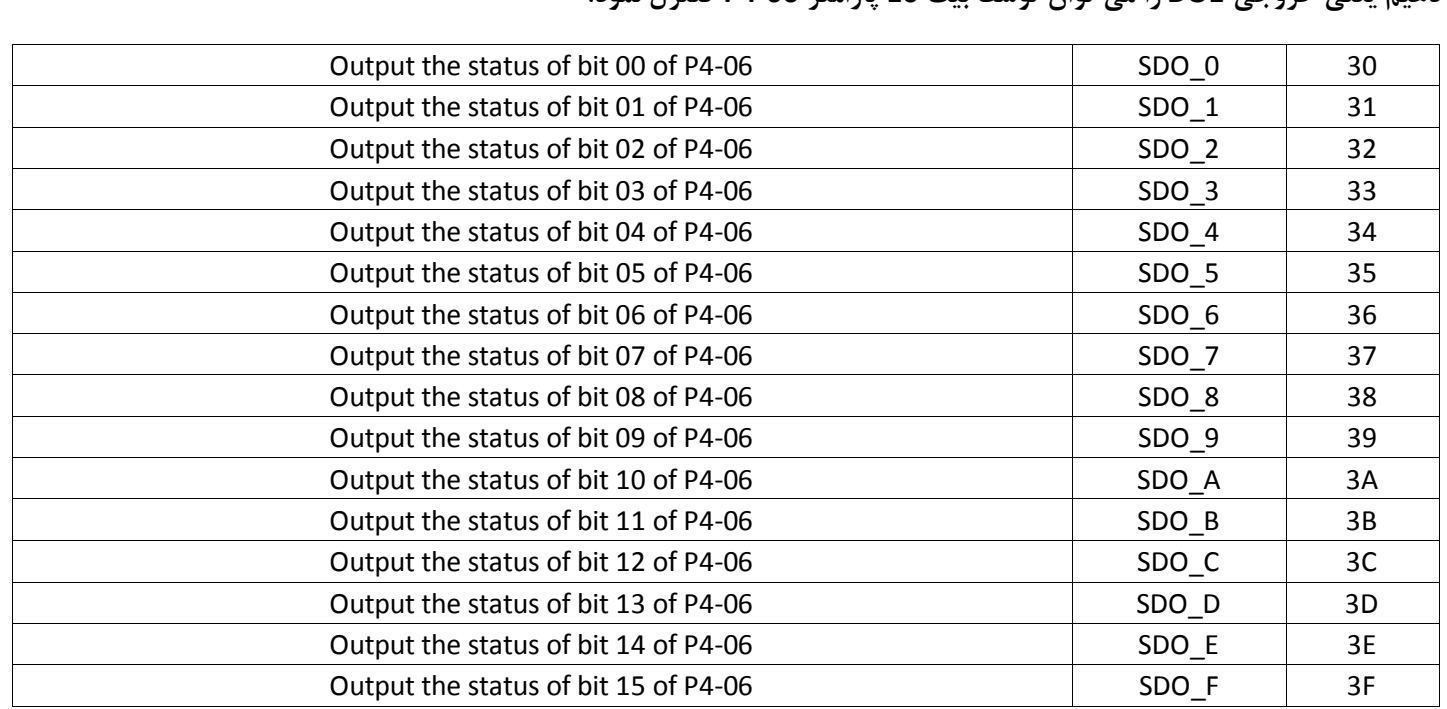

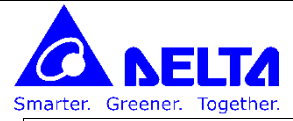

0-46P **توسط بیت ای این رجیستر وض ی خاموش/روشن بودن خروجی های دیجیتال نمایش داده می شود**

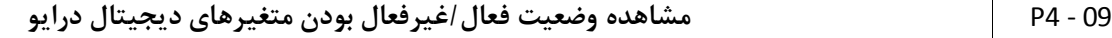

هر کدام از بیتهای این پارامتر برای نمایش وضعیت خاموش/روشن بودن خروجی های دیجیتال طبق زیر می باشد.

- Bit0: SRDY (Servo ready)
- Bit1: SON (Servo On)
- Bit2: ZSPD (At Zero speed)
- Bit3: TSPD (At Speed reached)
- Bit4: TPOS (At Positioning completed)
- Bit5: TQL (At Torque limit)
- Bit6: ALRM (Servo alarm activated)
- Bit7: BRKR (Electromagnetic brake control)
- Bit8: HOME (Homing completed)
- Bit9: OLW (Output overload warning)
- Bit10: WARN (Servo warning activated. WARN is activated when the drive has detected reverse limit error; forward limit error, emergency stop, serial communication error, and undervoltage these fault conditions.) forward limit error, emergency stop, serial communication error, and undervoltage these fault conditions.)
- Bit11: Reserved
- Bit12: Reserved
- Bit13: Reserved
- Bit14: Reserved
- Bit15: Reserved

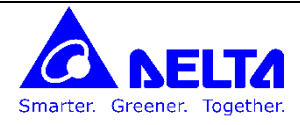

### **پارامترهای مربوط به ورودی / خروجی های آنالوگ**

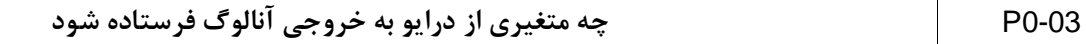

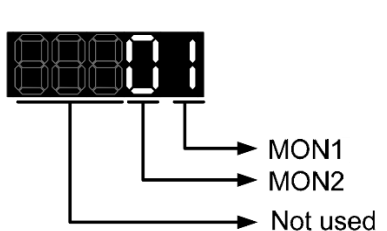

**خروجی آنالوگ درایو در بازه VDC ±8 می باشد**

**0: Motor speed** (+/-8V / maximum motor speed)

- **1: Motor torque** (+/-8V / maximum torque)
- **2: Pulse command frequency** (+8Volts / 4.5Mpps)

**3: Speed command** (+/-8Volts / maximum speed command)

- **4: Torque command** (+/-8Volts / maximum torque command)<br>5: **V\_BUS voltage** (+/-8Volts / 450V)
- **5: V\_BUS voltage** (+/-8Volts / 450V)

**نحوه ت یین م دار آنالوگ خروجی :**

**برای مثال اگر 0-03P را عدد 10 قرار دهیم خروجی اول سرع موتور و خروجی دوم گشتاور موتور می باشد.**

**توسط پارامترهای 1-05P , 1-04P می توان درصد خروجی آنالوگ را تنظیم کرد.**

MON1 output voltage = 8  $\times \frac{\text{Motor speed}}{(\text{Max. speed} \times \frac{P1-04}{100})}$  (unit : Volts) MON2 output voltage =  $8 \times \frac{\text{Motor torque}}{(\text{Max. torque} \times \frac{p_1 - 0.5}{100})}$  (unit: Volts)

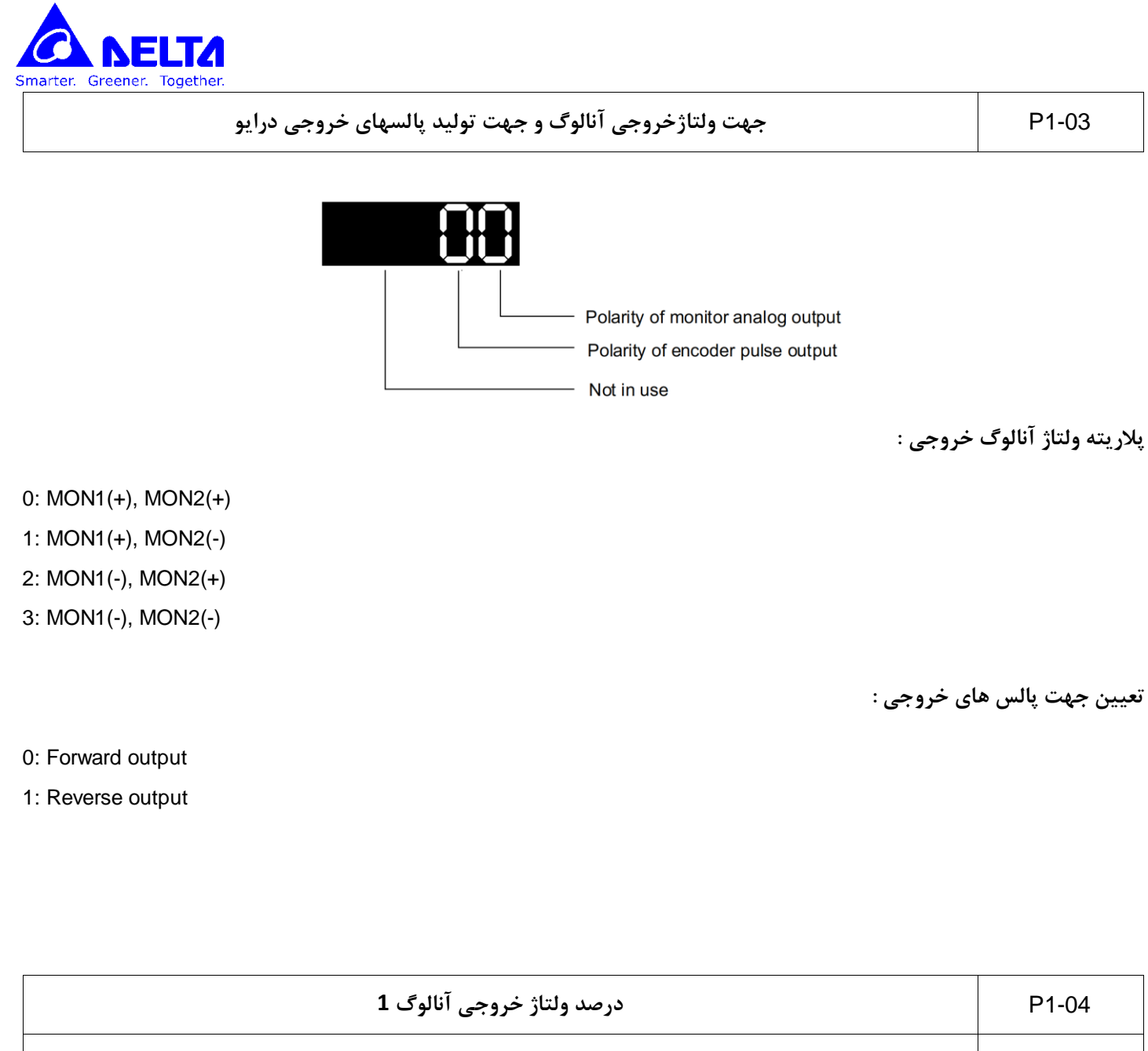

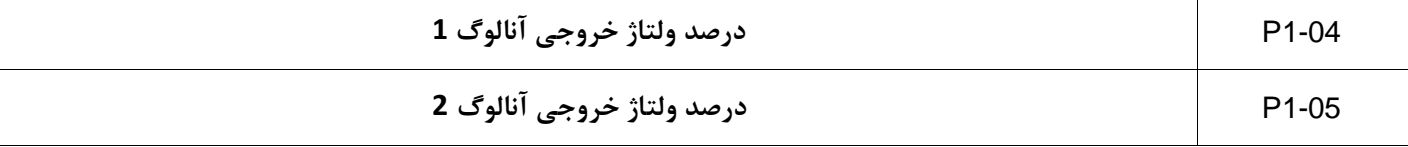

توسط این دو پارامتر می توان درصد ولتاژ خروجی آنالوگ را تنظیم کرد.

**برای مثال اگر 0-03P را عدد 10 قرار دهیم خروجی اول سرع موتور و خروجی دوم گشتاور موتور می باشد.**

**توسط پارامترهای 1-05P , 1-04P می توان درصد خروجی آنالوگ را تنظیم کرد.**

MON1 output voltage = 
$$
8 \times \frac{\text{Motor speed}}{(\text{Max. speed} \times \frac{P1 - 04}{100})}
$$
 (unit : Volts)

\nMON2 output voltage =  $8 \times \frac{\text{Motor torque}}{(\text{Max. torque} \times \frac{P1 - 05}{100})}$  (unit: Volts)

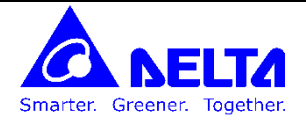

**پارامتر مربوط به کنترل JOG**

JOG کنترل P4 - 05 **در این کنترل برای تس درایو کاب ها و موتور و ... می توان توسط دکمه های UP و DOWN موتور را چرخاند. برای این کار ابتدا عدد 0 را در پارامتر 2-30P قرار دهید تا سرو ال شود (ON SERVO(**

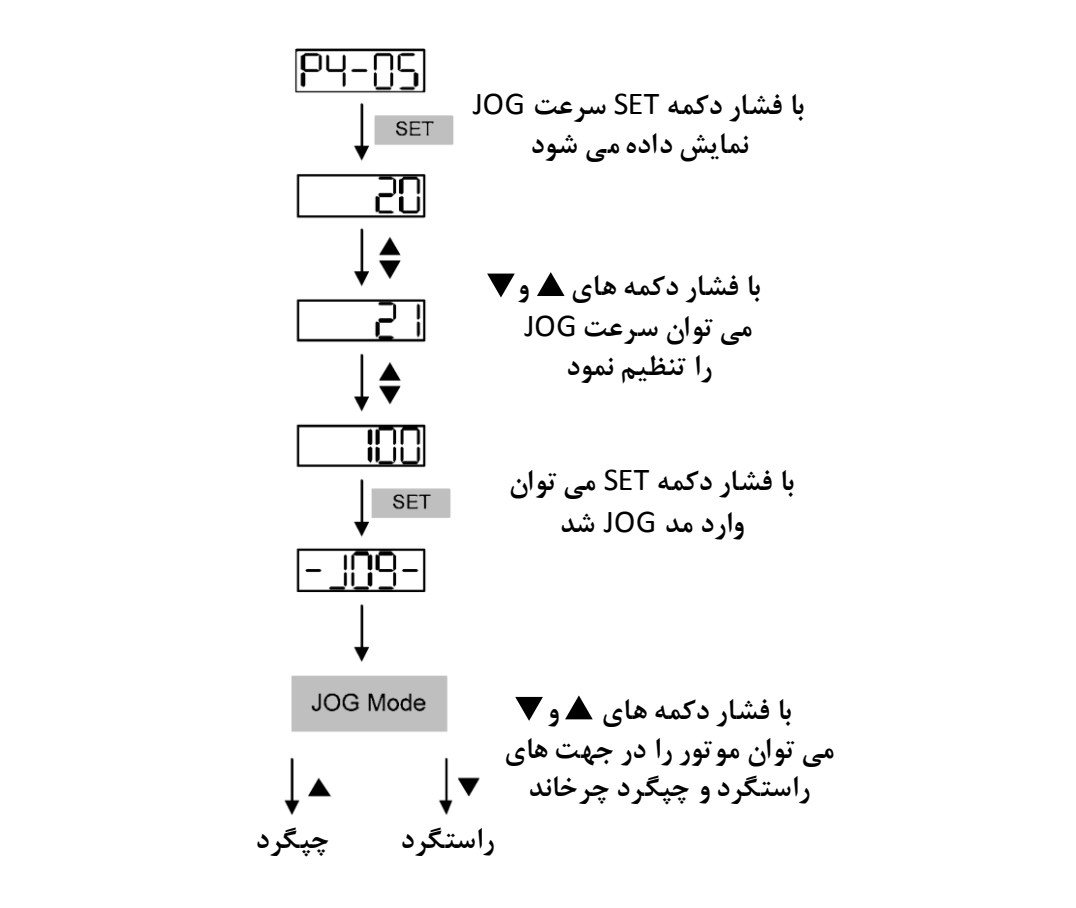

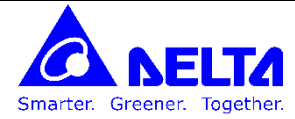

### **پارامترهای مربوط به نمایش / خواندن متغیرهای درایو**

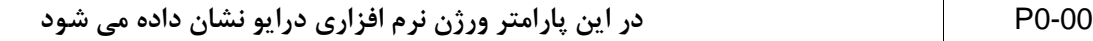

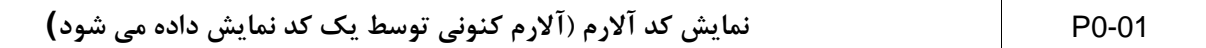

001: Overcurrent

002: Overvoltage

003: Undervoltage (This fault code shows when main circuit voltage is below its minimum specified value while Servo On, and it will not show while Servo Off. This fault code can be cleared automatically after the voltage has returned within its specification.)

004: Motor error (The drive and motor are not correctly matched for size (power rating).

005: Regeneration error

006: Overload

007: Overspeed

008: Abnormal pulse control command d<br>I pulse control command

009: Excessive deviation

010: Reserved

011: Encoder error (The wiring of the encoder is in error and this causes the communication error between the servo drive and the encoder.)

- 012: Adjustment error
- 013: Emergency stop activated
- 014: Reverse limit switch error
- 015: Forward limit switch error
- 016: IGBT temperature error
- 017: Memory error
- 018: Encoder output error
- 019: Serial communication error
- 020: Serial communication time out

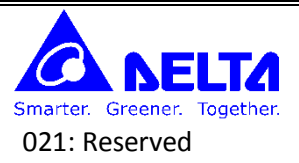

- 022: Input power phase loss
- 023: Pre-overload warning
- 024: Encoder initial magnetic field error
- 025: Encoder internal error
- 026: Encoder data error
- 030: Motor protection error
- 031: U, V, W wiring error
- 040: Full-closed loop excessive deviation
- 099: DSP firmware upgrade
	- $\checkmark$  CANopen Communication Fault Codes
- 185: CANbus error
- 111: CANopen SDO receive buffer overrun
- 112: CANopen PDO receive buffer overrun SDO receive buffer overrun<br>PDO receive buffer overrun<br>PC occurs when accossing CANapan PDO object
- 121: Index error occurs when accessing CANopen PDO object.
- 122: Sub-index error occurs when accessing CANopen PDO object.
- 123: Data type (size) error occurs when accessing CANopen PDO object.
- 124: Data range error occurs when accessing CANopen PDO object.
- 125: CANopen PDO object is read-only and write-protected.
- 126: CANopen PDO object does not support PDO.
- 127: CANopen PDO object is write-protected when Servo On.
- 128: Error occurs when reading CANopen PDO object from EE-PROM.
- 129: Error occurs when writing CANopen PDO object into EE-PROM.
- 130: EE-PROM invalid address range
- 131: EE-PROM checksum error
- 132: Password error

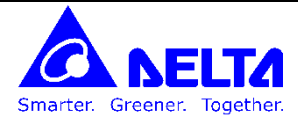

Motion Control Fault Codes:

#### 201: CANopen data initial error

- 213: Write parameter error: exceeds the limit of normal range
- 215: Write parameter error: read only
- 217: Write parameter error: parameter lock
- 219: Write parameter error: parameter lock
- 235: Pr command overflow
- 245: Pr positioning time out
- 249: Invalid Pr path number
- 261: Index error occurs when accessing CANopen object.
- 263: Sub-index error occurs when accessing CANopen object.
- 265: Data type (size) error occurs when accessing CANopen object.
- 267: Data range error occurs when accessing CANopen object.<br>269: CANopen object is read-only and write-protected.<br>26b: CANopen object does not support PDO.
- 269: CANopen object is read-only and write-protected.
- 26b: CANopen object does not support PDO.
- 26d: CANopen object is write-protected when Servo On.
- 26F: Error occurs when reading CANopen object from EE-PROM.
- 271: Error occurs when writing CANopen object into EE-PROM.
- 273: EE-PROM invalid address range
- 275: EE-PROM checksum error
- 277: Password error
- 283: Forward software limit
- 285: Reverse software limit
- 289: Position counter overflow
- 291: Servo Off error
- 301: CANopen SYNC failed
- 302: CANopen SYNC signal error

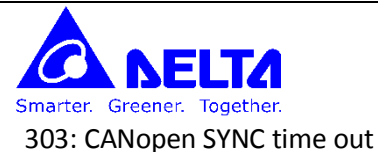

304: CANopen IP command failed

305: SYNC period error

380: Position deviation alarm for digital output, MC\_OK (Please refer to P1-48.)

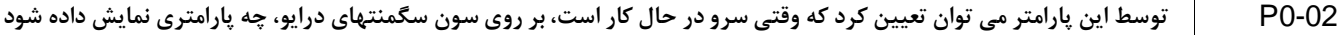

با اختصاص یکی از اعداد زیر به این پارامتر می توان تعیین کرد که چه پارامتری بر روی سون سگمنتهای درایو نمایش داده شود.

00: Motor feedback pulse number (after electronic gear ratio is set) [user unit]

- 01: Input pulse number of pulse command (after electronic gear ratio is set) [user unit]
- 02: Position error counts between control command pulse and feedback pulse [user unit]
- 03: Motor feedback pulse number (encoder unit, 1280000 pulse/rev) [pulse]
- 04: Input pulse number of pulse command (before electronic gear ratio is set) [pulse]
- 05: Position error counts [pulse]
- 06: Input frequency of pulse command [Kpps] uency of pulse command [Kpps]<br>ation speed [r/min]
- 07: Motor rotation speed [r/min]
- 08: Speed input command [Volt]
- 09: Speed input command [r/min]
- 10: Torque input command [Volt]
- 11: Torque input command [%]
- 12: Average load [%]
- 13: Peak load [%]
- 14: Main circuit voltage [Volt]
- 15: Ratio of load inertia to Motor inertia [0.1times]
- 16: IGBT temperature
- 17: Resonance frequency [Hz]

18: Absolute pulse number relative to encoder (use Z phase as home). The value of Z phase home point is 0, and it can be the value from -5000 to +5000 pulses.

19: Mapping Parameter 1: Display the content of parameter P0-25 (mapping target is specified by parameter P0-35)

20: Mapping Parameter 2: Display the content of parameter P0-26 (mapping target is specified by parameter P0-36)

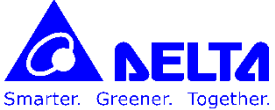

21: Mapping Parameter 3: Display the content of parameter P0-27 (mapping target is specified by parameter P0-37) 22: Mapping Parameter 4: Display the content of parameter P0-28 (mapping target is specified by parameter P0-38) 23: Status Monitor 1: Display the content of parameter P0-09 (the monitor status is specified by parameter P0-17) 24: Status Monitor 2: Display the content of parameter P0-10 (the monitor status is specified by parameter P0-18) 25: Status Monitor 3: Display the content of parameter P0-11 (the monitor status is specified by parameter P0-19) 26: Status Monitor 4: Display the content of parameter P0-12 (the monitor status is specified by parameter P0-20)

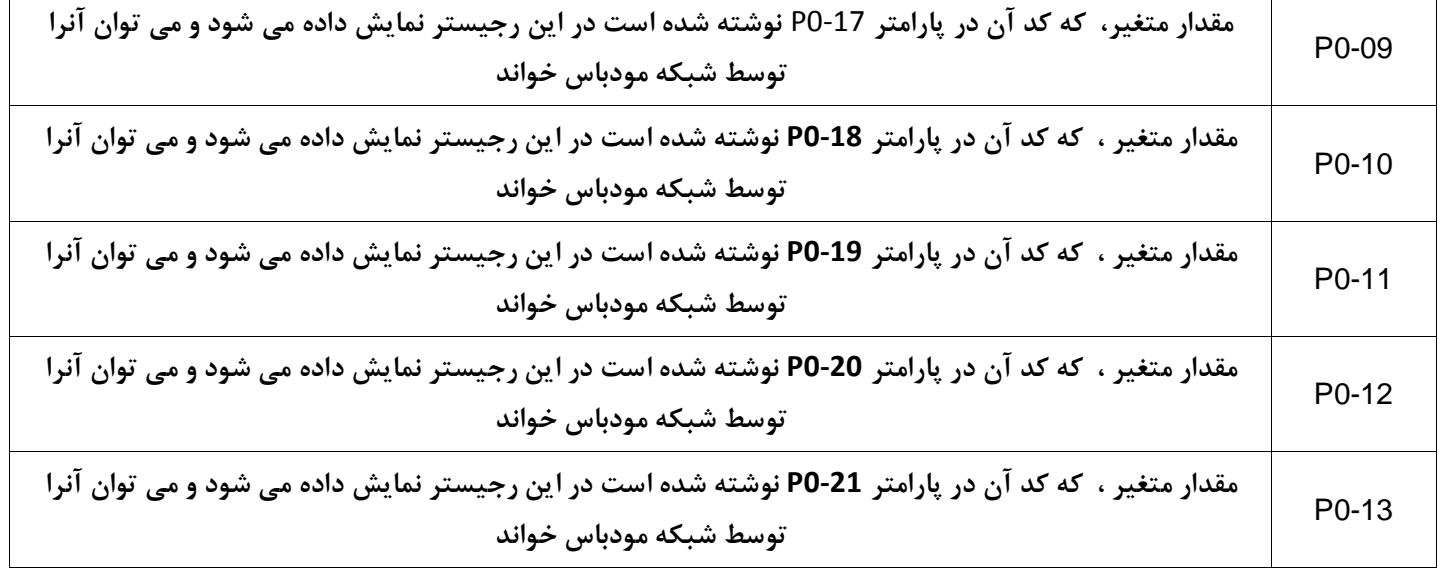

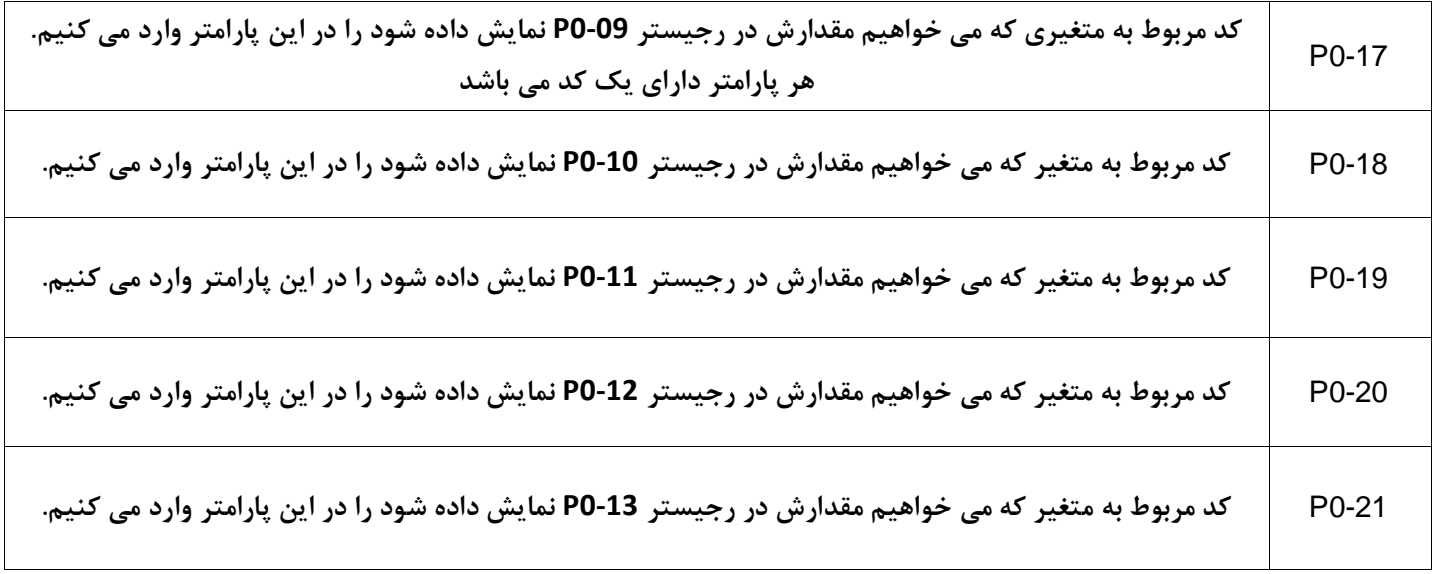

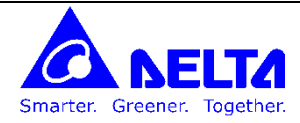

**خواندن یکی از متغیرهای درایو در شبکه مودباس :**

برای مثال اگر می خواهید تعداد پالس های حرکت موتور یا سرعت موتور یا گشتاور موتور و ... را توسط شبکه **RS485 خ**وانده و آنرا در **برنامه PLC است اده کنید یا در HMI نمایش دهید باید پارامترهای زیر را تنظیم نمایید.**

در کل می توان 5 متغیر درایو را در شبکه RS485 در یک لحظه خواند، بطور پیوسته، مقدار این متغیرها در پارامترهای -P0-09~P0 **13 ثب می شود.**

**در پارامترهای 0-21P~0-17P می توان ت یین کرد که چه متغیری در پارامترهای 0-13P~0-09P ثب شود.**

**هر متغیر دارای ی کد می باشد مث کد 1 مربوط به ت داد پال های شمارش شده توسط انکدر می باشد اگر مث پارامتر 0-17P را مساوی با 1 قرار دهیم از پارامتر 0-09P در شبکه 485RS می توان ت داد پال های شمارش شده انکدر را خواند.**

00: Motor feedback pulse number (after electronic gear ratio is set) [user unit]

01: Input pulse number of pulse command (after electronic gear ratio is set) [user unit]

02: Position error counts between control command pulse and feedback pulse [user unit]

03: Motor feedback pulse number (encoder unit, 1280000 pulse/rev) [pulse]

03: Motor feedback pulse number (encoder unit, 1280000 pulse/rev) [pulse]<br>04: Input pulse number of pulse command (before electronic gear ratio is set) [pulse]

05: Position error counts [pulse]

06: Input frequency of pulse command [Kpps]

07: Motor rotation speed [r/min]

08: Speed input command [Volt]

09: Speed input command [r/min]

10: Torque input command [Volt]

11: Torque input command [%]

12: Average load [%]

13: Peak load [%]

14: Main circuit voltage [Volt]

15: Ratio of load inertia to Motor inertia [0.1times]

16: IGBT temperature

17: Resonance frequency [Hz]

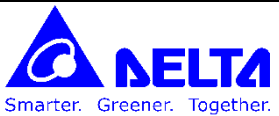

18: Absolute pulse number relative to encoder (use Z phase as home). The value of Z phase home point is 0, and it can be the value from -5000 to +5000 pulses.

19: Mapping Parameter 1: Display the content of parameter P0-25 (mapping target is specified by parameter P0-35) 20: Mapping Parameter 2: Display the content of parameter P0-26 (mapping target is specified by parameter P0-36) 21: Mapping Parameter 3: Display the content of parameter P0-27 (mapping target is specified by parameter P0-37) 22: Mapping Parameter 4: Display the content of parameter P0-28 (mapping target is specified by parameter P0-38) 23: Status Monitor 1: Display the content of parameter P0-09 (the monitor status is specified by parameter P0-17) 24: Status Monitor 2: Display the content of parameter P0-10 (the monitor status is specified by parameter P0-18) 25: Status Monitor 3: Display the content of parameter P0-11 (the monitor status is specified by parameter P0-19) 26: Status Monitor 4: Display the content of parameter P0-12 (the monitor status is specified by parameter P0-20)

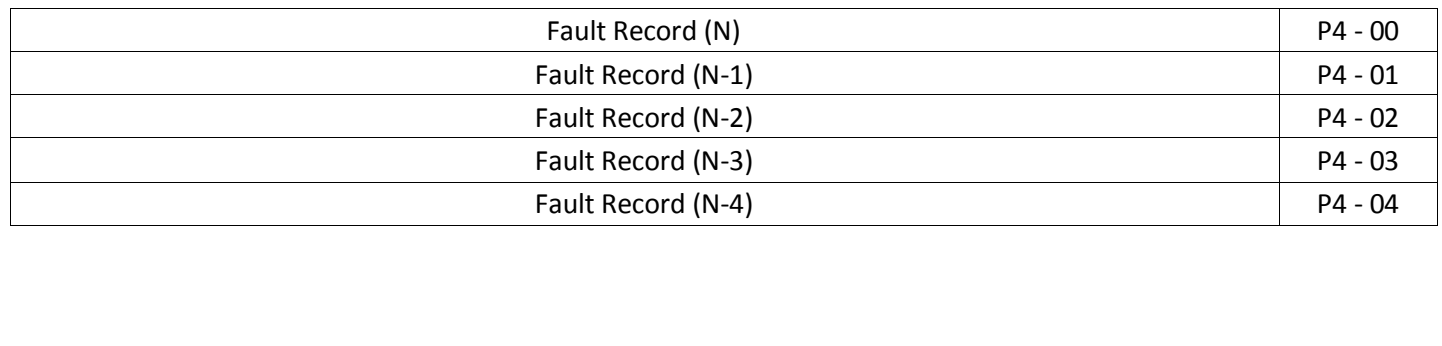

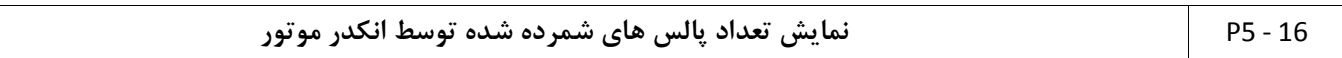

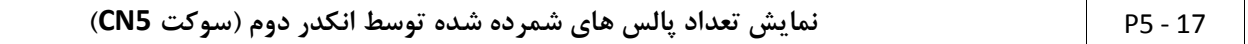

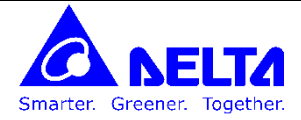

**ارتباط با شبکه مودباس**

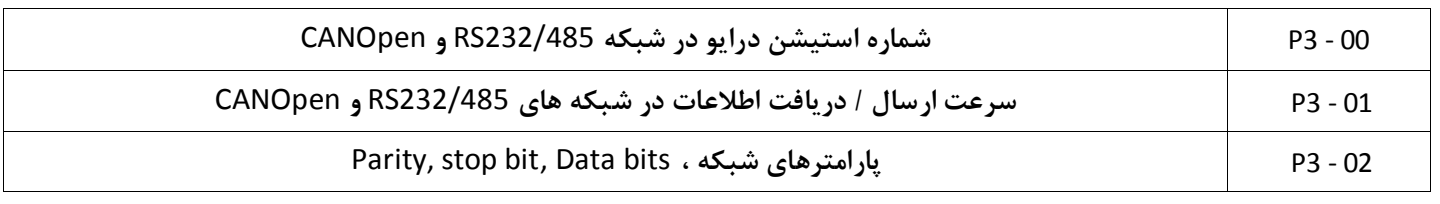

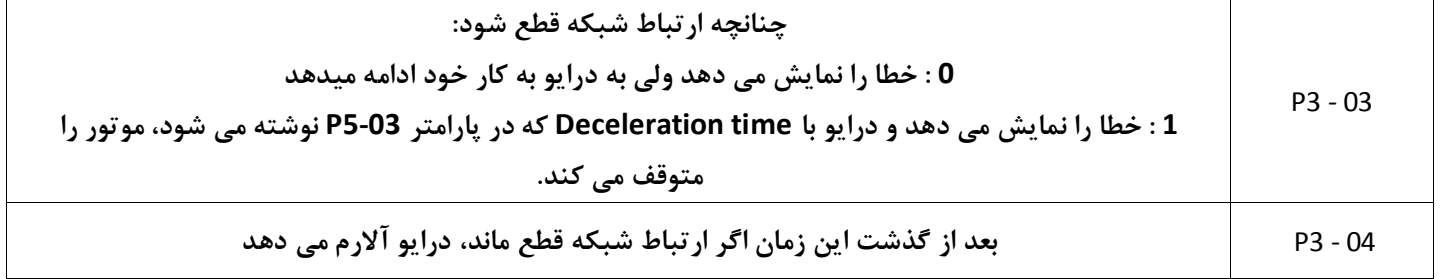

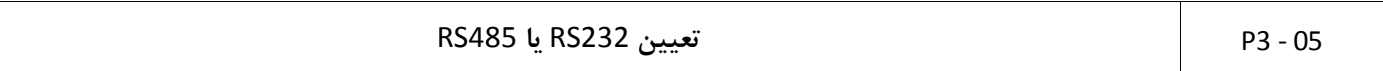

**آدرس ای مودباس پارامترهای درایو:**

آدرس های هگز مودباس پارامترها بصورت **0406H** می باشند که در آن دو رقم سمت چپ شماره گروه پارامتر و و دو رقم سمت راست شماره **پارامتر ضرب در عدد 2 می باشد. برای مثال آدرس H0406 مربوط به پارامتر 4-03P می باشد.** پارامترهای درایو:<br>دباس پارامترها بصورت 0406H می باشند که در آن دو رقم سمت چپ شماره گروه پارامتر و و دو رقم سمت را<br>دد 2 می باشد. برای مثال آدرس 0406H مربوط به یارامتر P4-03 می باشد.

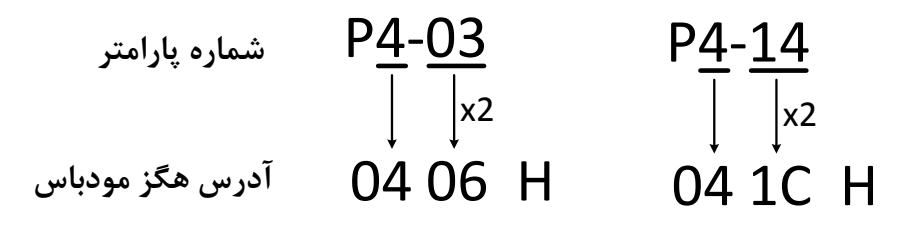

بعضی از سازندگان آدرس های مودباس رجیسترهای خود را با اعداد هگز و بعضی دیگر بصورت عددی مثل 44097 ارائه می کنند. روش تبدیل این دو نوع فرمت به یکدیگر :

 $1000H$   $\longrightarrow$  4096  $\longrightarrow$  44097 **جمع با** 40001 **تبدی به دسیمال**

اگر بخواهیم در شبکه **RS485 پارامترهایی که ترتیب آنها متوالی** نیست را بخوانیم یا بنویسیم می توانیم از پارامترهای زیر برای این **کار است اده کنیم. نحوه نوشتن شماره پارامترهای مورد نظر در پارامترهای 0-42P~0-35P م ابق زیر می باشد.**

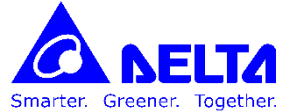

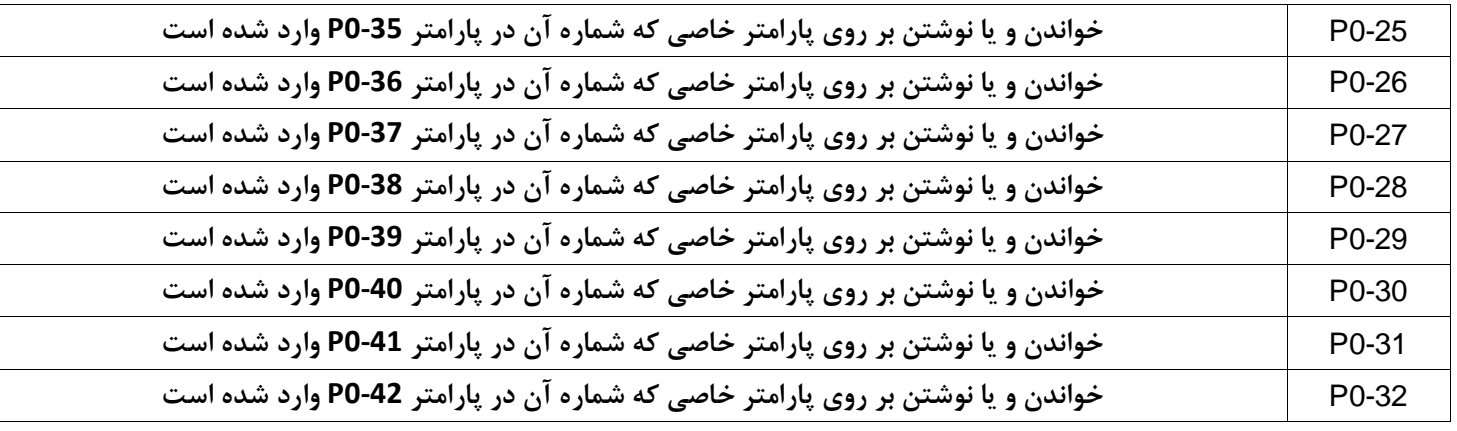

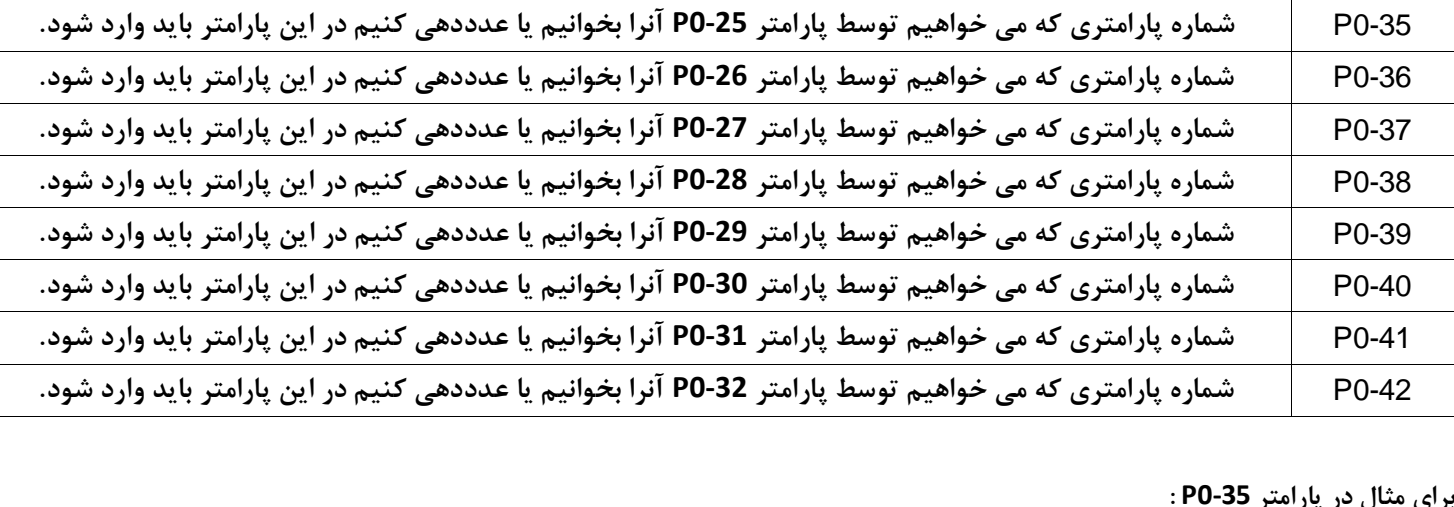

**برای مثال در پارامتر 0-35P :**

**در پارامتر 0-35P می توان 011 عدد به رم ه وارد کرد 5 عدد در قسم LOW و 5 عدد در قسم HIGH**

**اگر PL با PH مساوی نباشد به این م ناس که از پارامتر 0-25P برای دو پارامتر 06 بیتی است اده شده اس .**

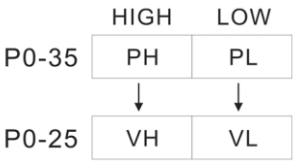

**اگر PL با PH مساوی باشد به این م ناس که از پارامتر 0-25P برای پارامتر 32 بیتی است اده شده اس .**

**برای مثال اگر می خواهیم تا از پارامتر 0-25P ب نوان پارامتر 5-42P است اده کنیم باید م دار ه آنرا (A052 (را در پارامتر 0-35P قرار دهیم.**

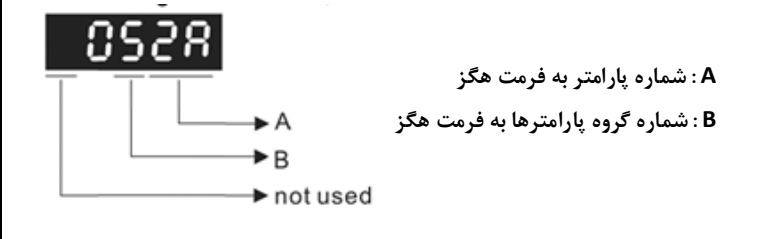

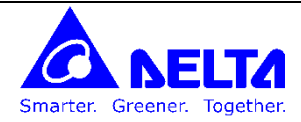

### **ارتباط CANopen با سرو سری 2A :**

**نحوه ات ال سوک CANopen :**

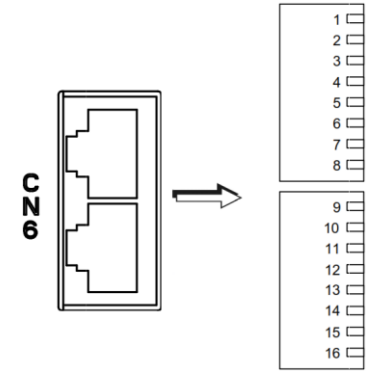

#### CN6 Connector (female)

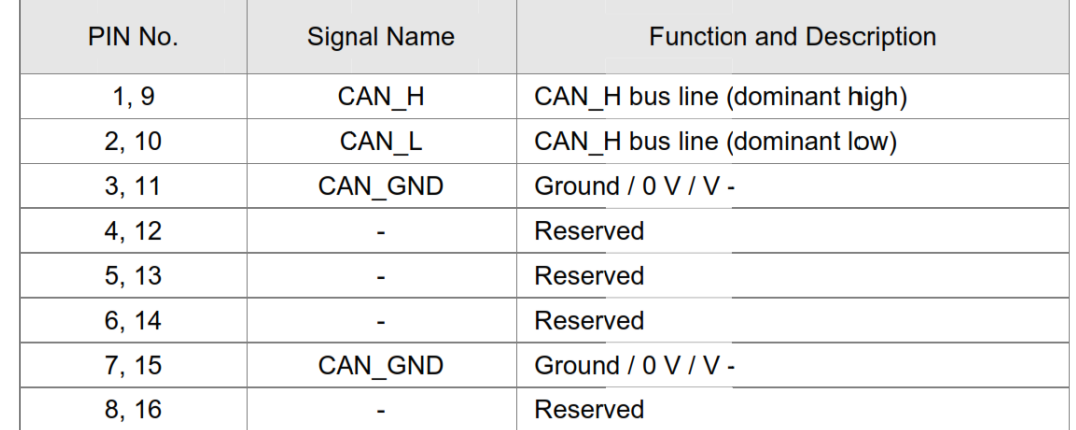

**پارامترهای زیر را باید تنظیم کرد:**

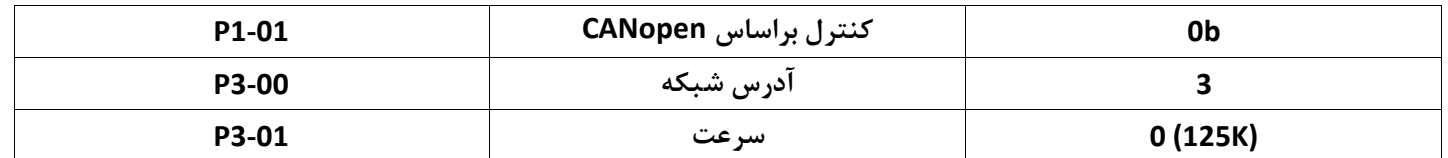

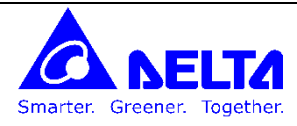

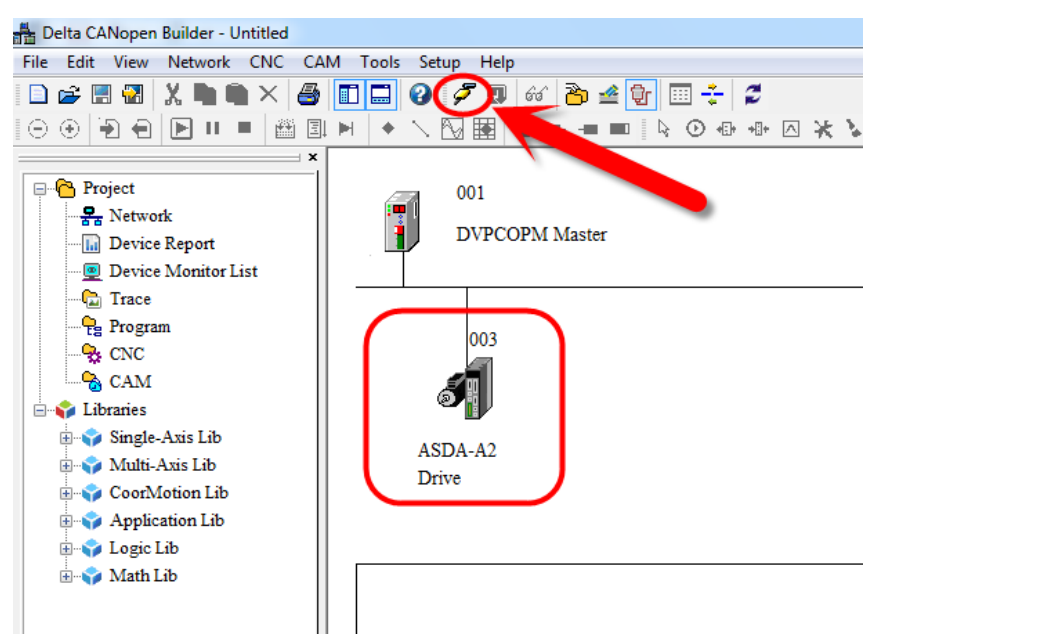

در نرم افزار Delta CANopen Builder بعد از انتخاب گزینه Online ، شماتیک سرو ظاهر می شود.

**با دابل کلیک بر روی شماتیک سرو صفحه مشخصات آن باز می شود**:

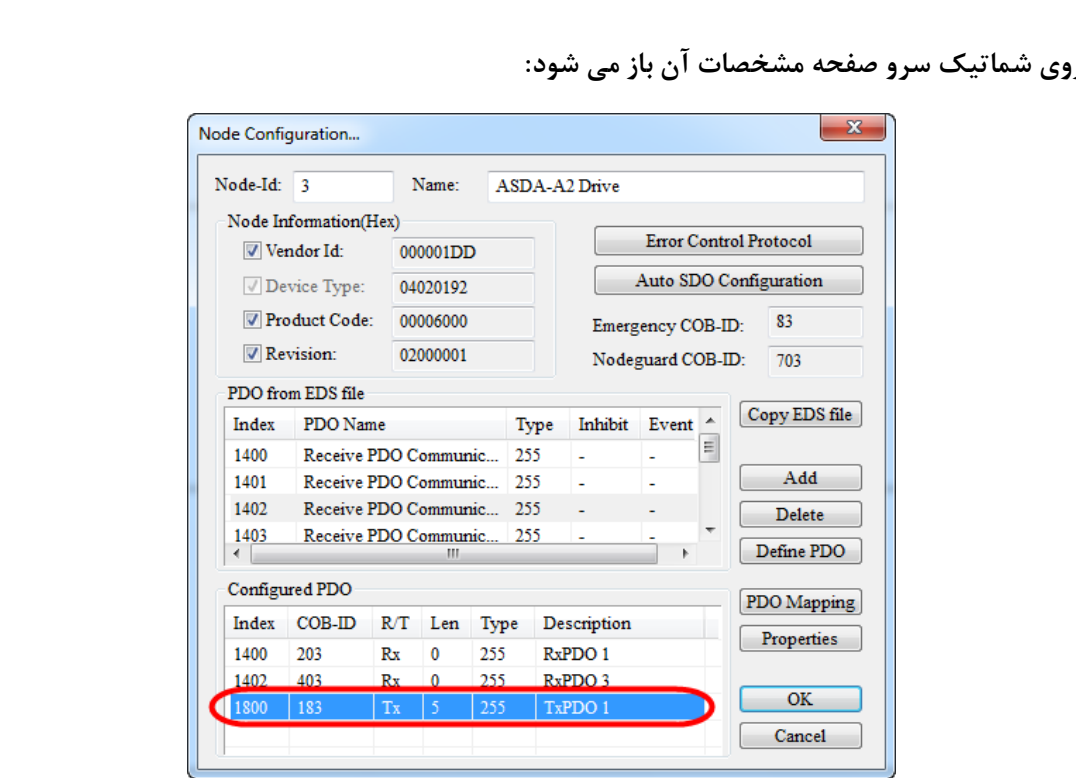

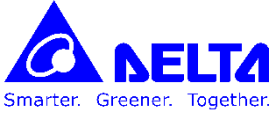

**با داب کلی بر روی هر PDO ص حه تنظیما آن باز می شود. در این ص حه می توان پارامترهای مورد نظر که می خواهیم به PDO اخت اص دهیم را انتخاب کنیم :**

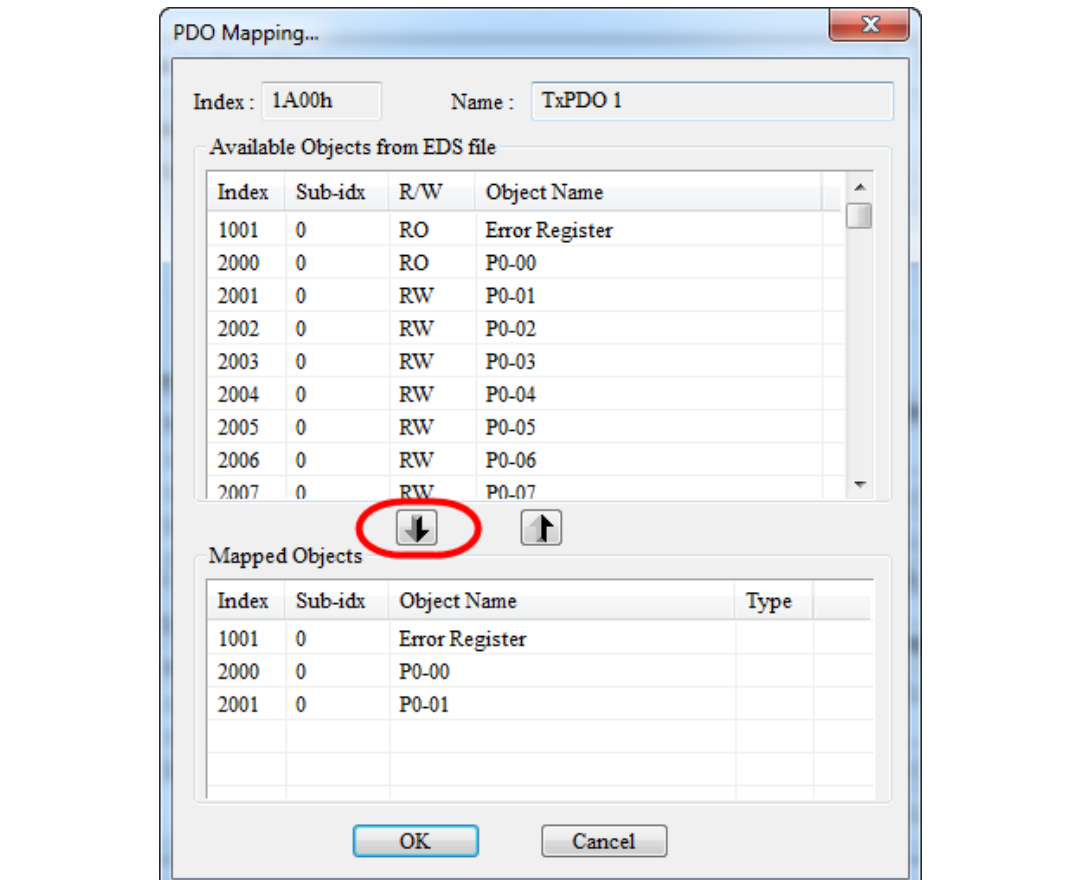

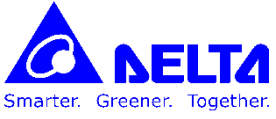

**با انتخاب گ ینه list Node از منوی Network می توان تج ی مورد نظر را به لیس نودهای شبکه اضا ه کرد . ب د از انجام این کار رجیسترهای اخت اص داده شده به PDO ها نمایش داده می شود.**

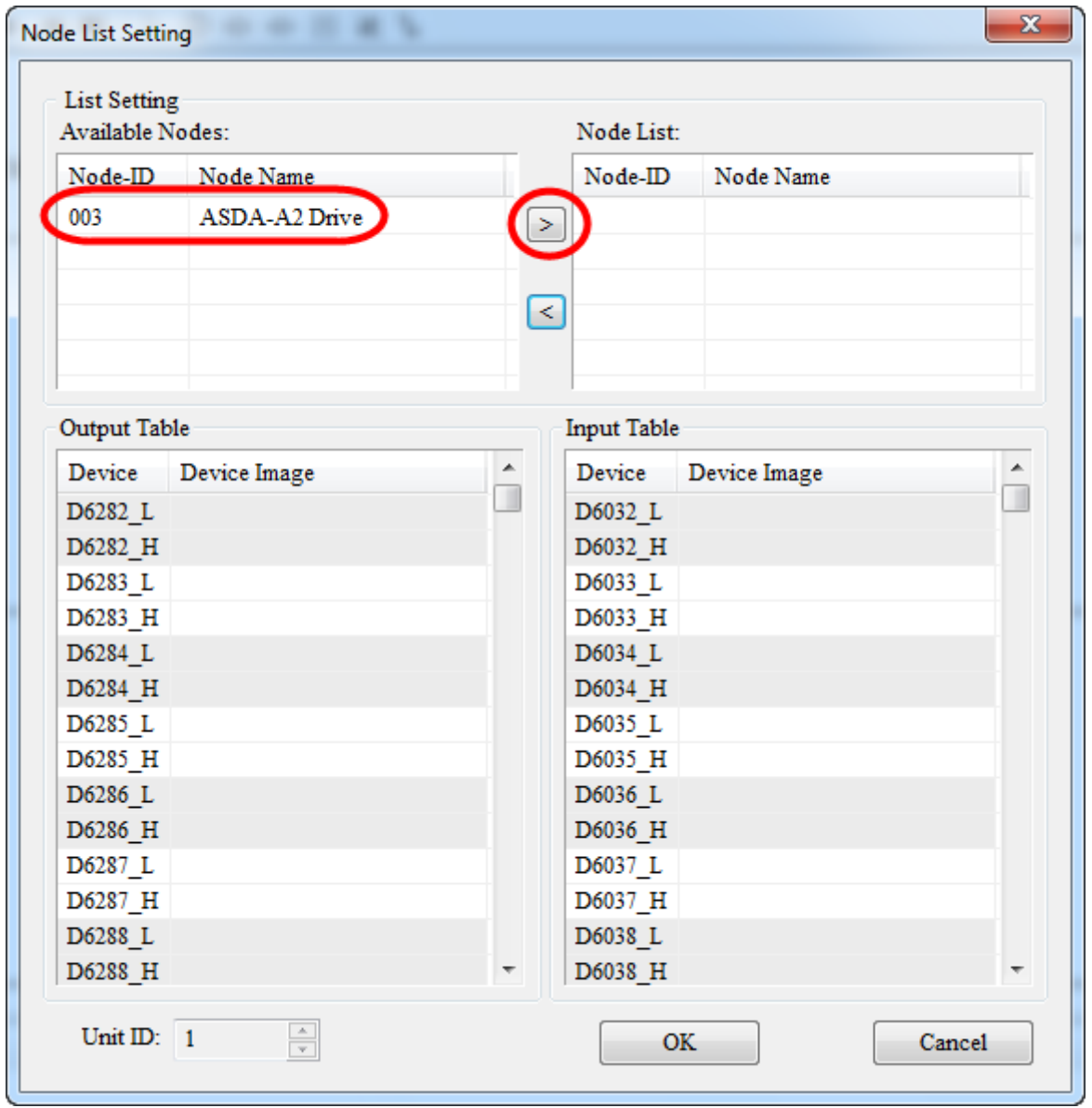

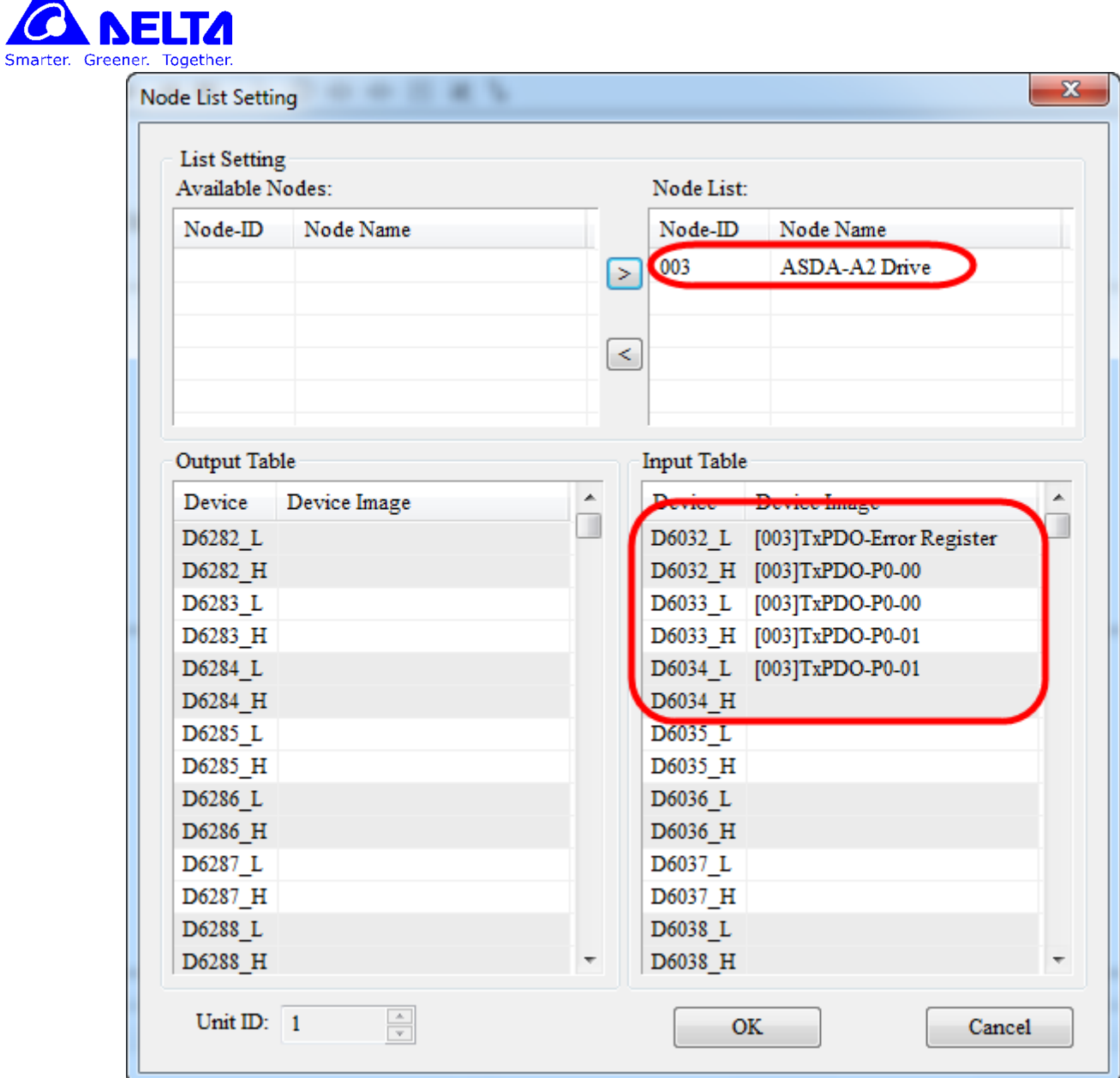

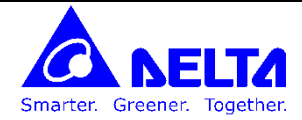

**راه اندازی سرو سری 2A با CANOpen :**

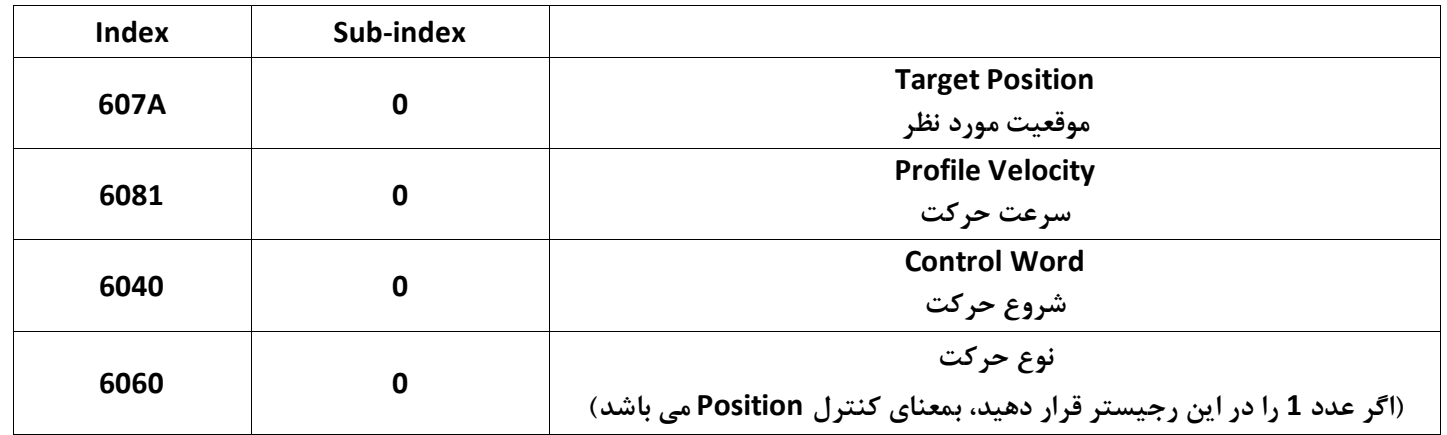

**ت داد پال موق ی و م دار سرع را در رجیسترهای A607 و 6081 و عدد0 را در رجیستر 6060 قرار دهید.**

**به ازای م ادیری که در رجیستر 6141 قرار دهید موتور رک می کند :**

- **اگر عدد 1 را در رجیستر 6040 قرار دهید موتور آزاد می شود.**
- **\* اگر عدد 8 را در این رجیستر قرار دهید شفت موتور قفل می شود.**
- \* اگر عدد 27 را در این رجیستر قرار دهید موتور به موقعیت تعیین شده در رجیستر 607A حرکت می کند. اگر مقدار رجیستر<br>607A تغییر کند (رفتن به موقعیت دیگر) باید ابتدا عدد 8 را در رجیستر 6040 قرار دهیم و سپس عدد 27 را در این<br>مح **A607 تغییر کند )ر تن به موق ی دی ر( باید ابتدا عدد 8 را در رجیستر 6141 قرار دهیم و س عدد 27 را در این رجیستر قرار دهیم )موتور به ازای تغییر رجیستر 6141 از عدد 8 به 27 شروع به رک می کند(**

**اگر در ین کار موتور م دار رجیستر 6180 را تغییر دهیم با قرار دادن عدد 59 در رجیستر 6141 سرع موتور تغییر می کند**

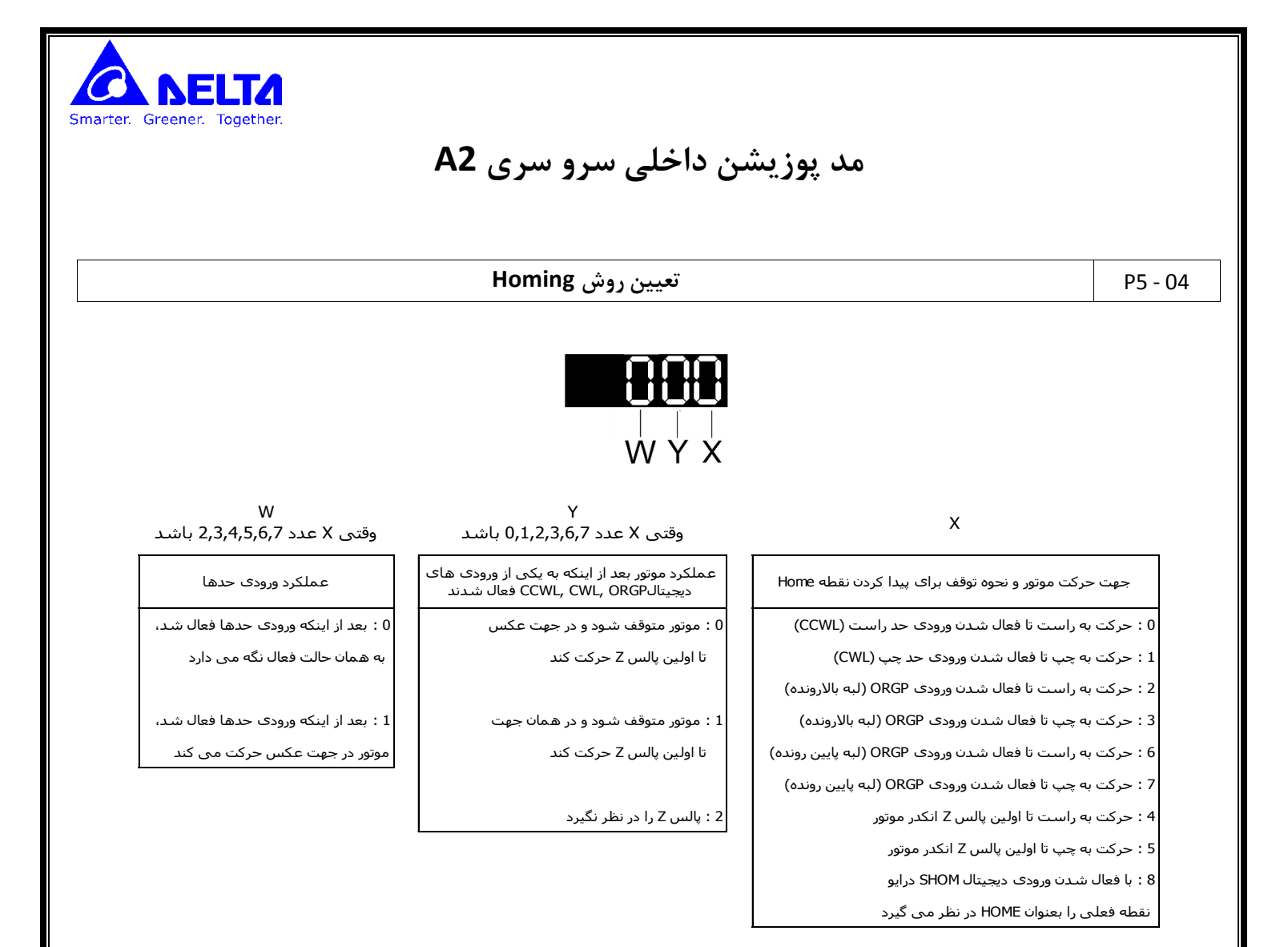

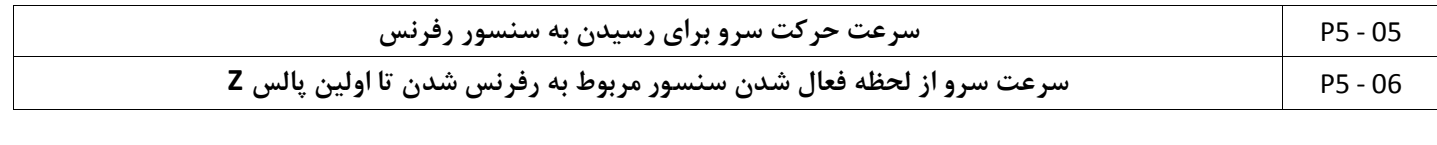

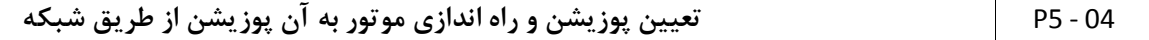

توسط این پارامتر می توان از شبکه تعیین کرد که موتور به کدام پوزیشن حرکت کند.

**1 : استار برای پیدا کردن پوزیشن ر رن** 

**63~1 : شماره پوزیشن و رک موتور به این موق ی** 

**0111 : موتور استپ می کند.**

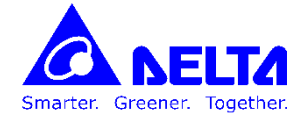

مقادیری که این پارامتر بعد از دستور، نمایش می دهد:

- **اگر موتور دستور از درایو دریا نکند و RUN نشود این پارامتر همان عدد وارد شده را نمایش می دهد**
- اگر موتور در حال حرکت به سمت پوزیشن باشد، این پارامتر، عدد وارد شده به علاوه عدد **10000** را نمایش می دهد
	- **اگر موتور به پوزیشن مورد نظر رسیده باشد این پارامتر عدد وارد شده به ع وه عدد 21111 را نمایش می دهد**

برای مثال اگر خواسته باشیم تا موتور به موقعیت 23 برود ، وقتی موتور در حال حرکت باشد ، این پارامتر عدد 10023 را نمایش می **دهد و وقتی به موق ی 23 برسد این پارامتر عدد 21123 را نمایش می دهد.**

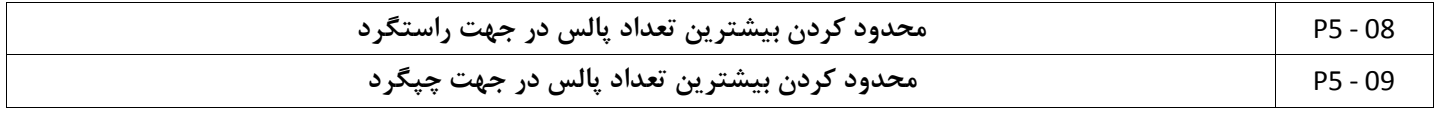

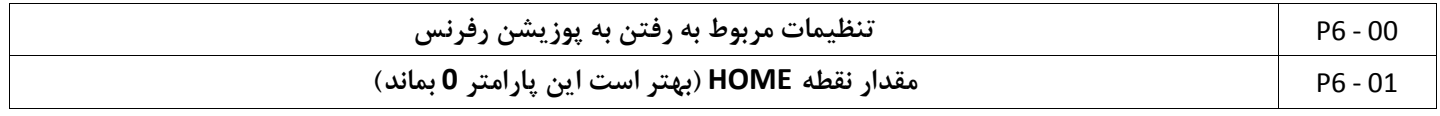

**6-00P : این پارامتر برای تنظیم نحوه اجرای homing می باشد.**

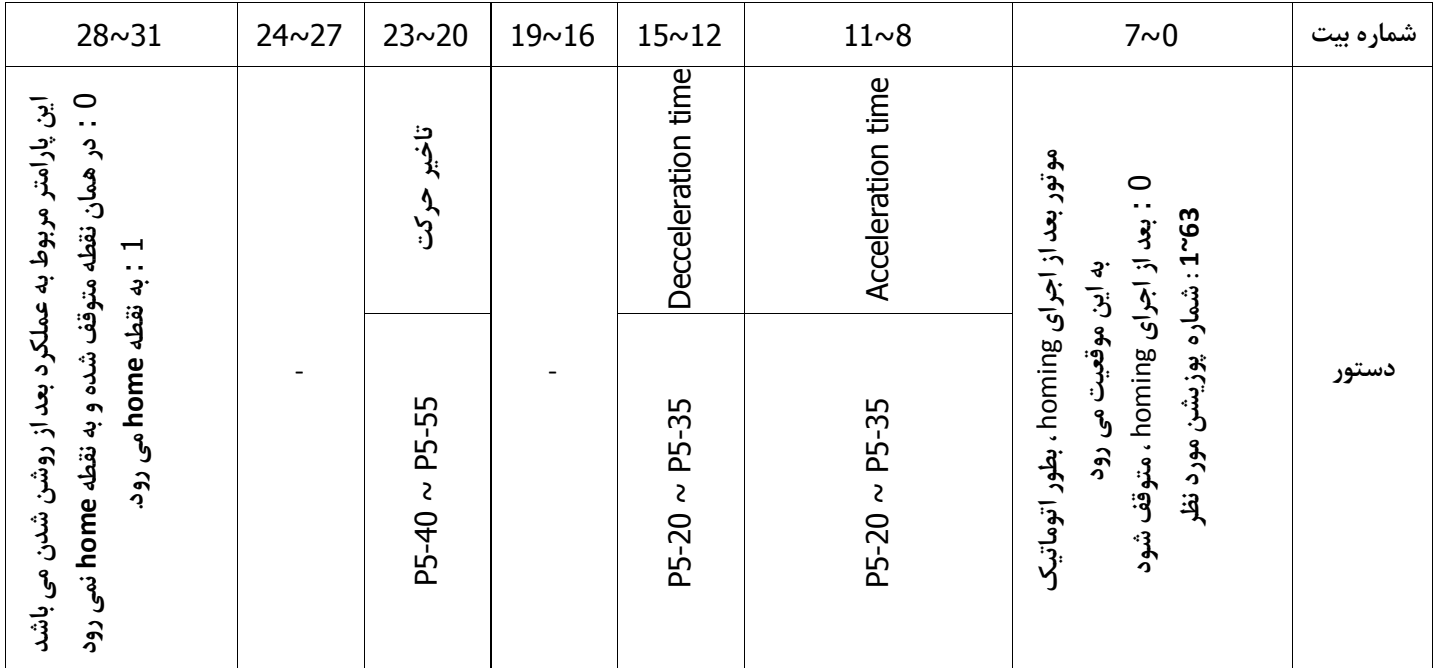

**توسط بیت ای 11~8 می توان م دار time Acceleration موتور را تنظیم نمود. به این 4 بی می توان عددی در بازه F~0 اخت اص داد. برای مثال اگر عدد A را به این پارامتر اخت اص دهیم م داری که در پارامتر 5-30P ذخیره شده به time Acceleration اخت اص می یابد.**

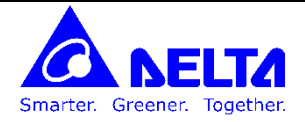

**پارامترهای 6-02P , 6-04P , 6-06P … 7-26P برای تنظیم مشخ ا هر پوزیشن :**

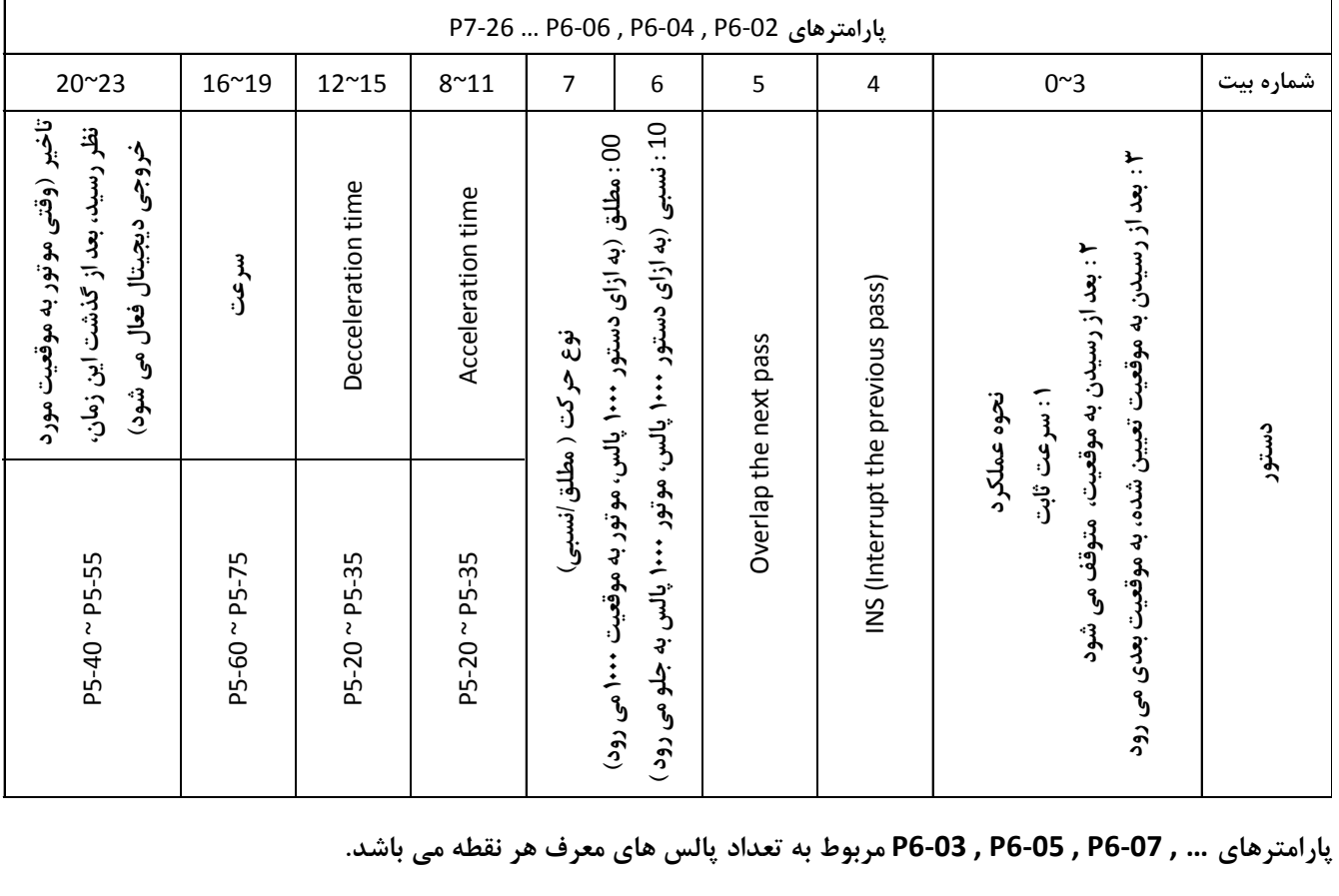

**پارامترهای ... , 6-17P , 6-05P , 6-03P مربوط به ت داد پال های م رف هر ن ه می باشد.**

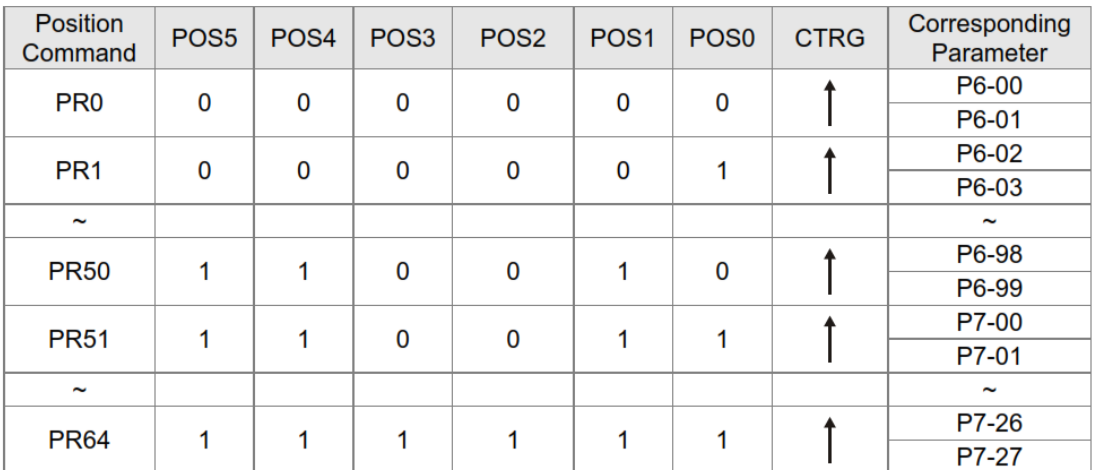

0: means DI is OFF; 1: means DI is ON

**ابتدا با 1 یا 0 کردن ورودی های دیجیتال 5POS~0POS ن ه مورد نظر را ت یین می کنیم و س با ال کردن بی CTRG سرو به**  محل مورد نظر حرکت م*ی* کند.

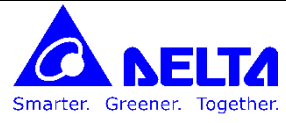

**مثال : می خواهیم با استفاده از سه ورودی دیجیتال و یک بیت تریگر ، سرو را در هفت نقطه ,7000, 6000, 5000, 4000, 3** 

**1000 2000, قرار دهیم.**

**ابتدا ورودی های دیجیتال را تنظیم می کنیم :**

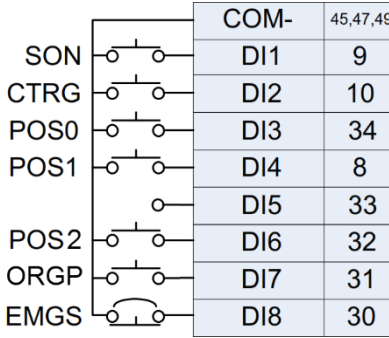

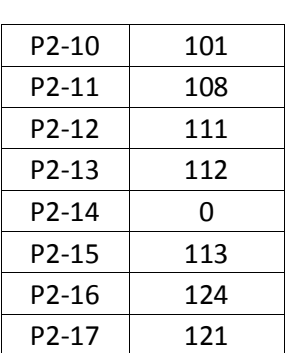

**س پارامترهای 6-15P~6-00P را عدد دهی می کنیم :**

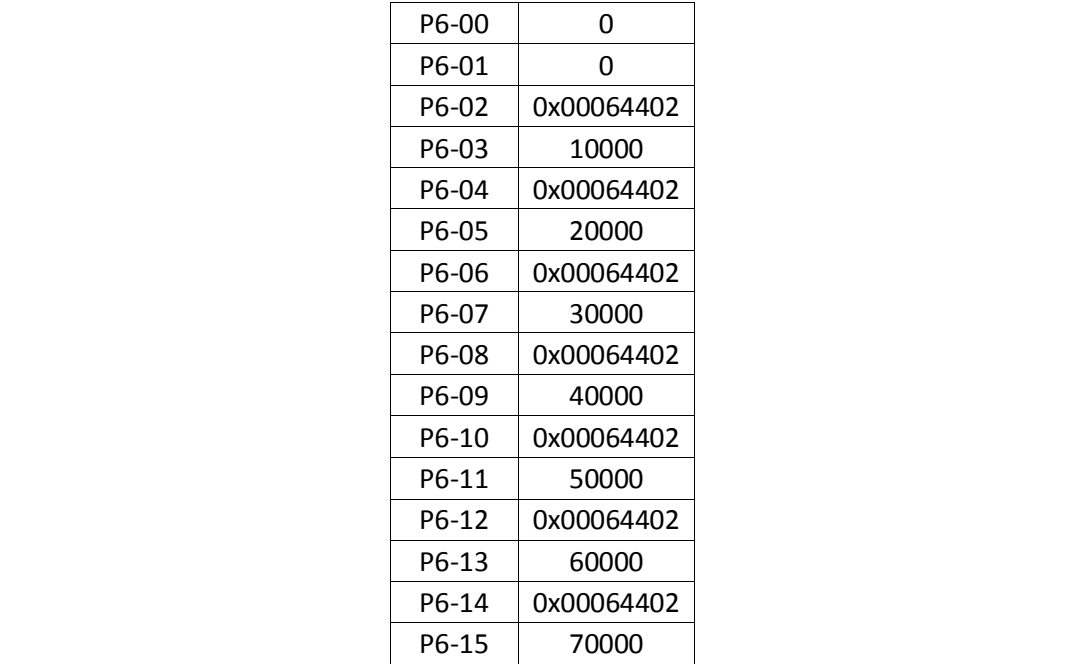

**ابتدا شماره پوزیشن را توسط ورودی های 6DI , 4DI , 3DI ت یین می کنیم و توسط ال کردن ورودی 2DI( تری ر کننده( موتور برای**  قرار گرفتن در موقعیت مورد نظر حرکت می کند.